# <sup>L</sup> ANALISIS DE NIVELES DE SEGURIDAD EN TUNELES Y GALERIAS

L

L

L

L

L

L

E

L

L

n, n

## MANUAL DE USUARIO DEL PROGRAMA ANISET (VERSION 1)

Preparado por: Sagrario Gómez-Lera - E. Laso Revisado por: E. ALARCON

> Referencia: SNX-MN-09 Fecha: Julio-1991

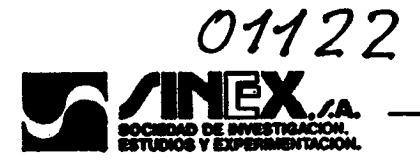

- **INTRODUCCION** 1.
- $2.$ **AMBITO DE APLICACION**
- 3. **ESTRUCTURA DEL PROGRAMA**
- 4. DATOS NECESARIOS PARA EL ANALISIS DEL MODELO
- 5. ORGANIZACION DE LOS FICHEROS DE DATOS DE LOS **MODELOS**
- **MANEJO DEL PROGRAMA** 6.
- **EJEMPLOS** 7.

 $\overline{\phantom{0}}$ 

E NH

**INSTALACION DEL PROGRAMA APENDICE I.** 

REQUERIMIENTOS EN CUANTO A EQUIPO **APENDICE II.** NECESARIO PARA LA UTILIZACION DEL PROGRAMA ANISET

ESTRUCTURA DEL FICHERO DE DATOS DEL **APENDICE III.** MODELO PARA EJECUCION, "MODELO".DAT

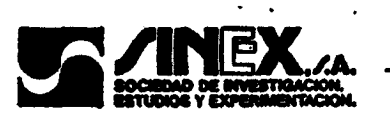

# L L L L L L L

L

#### 1. INTRODUCCION

L El programa "ANISET" (Análisis de Niveles de Seguridad en Túneles) desarrollado por SINEX, S.A. constituye una herramienta de cálculo orientada a la realización de estudios de Fiabilidad de las estructuras de sostenimiento de túneles y galerías subterráneas.

L El desarrollo del Nuevo Método Austriaco de construcción de túneles L (NATM) ha supuesto un gran avance de tecnificación en un tipo de obras tradicionalmente poco exigentes en lo que al cálculo de refiere. La aplicación de esta nueva metodología ha propiciado un gran desarrollo en la aplicación de métodos numéricos y de nuevos modelos de comportamiento para el estudio del L problema de interacción terreno-sostenimiento.

la introducción de la seguridad en los cálculos no ha sido tan intensa, lo que ha creado un estado de cierta confusión entorno a este tema.

(i) Sin embargo, la investigación entorno a procedimientos adecuados para<br>
la introducción de la seguridad en los cálculos no ha sido tan intensa, lo que ha<br>
creado un estado de cierta confusión entorno a este tema.<br>
<br>
Co Con este trabajo, se ha pretendido impulsar un avance en este terreno. Para ello se ha considerado que el mejor método era la aplicación de las técnicas de Fiabilidad Estructural en Nivel U, como de hecho se está realizando en muchos otros terrenos en el ámbito del cálculo estructural.

Para realizar el programa, se ha tomado como base el modelo mecánico

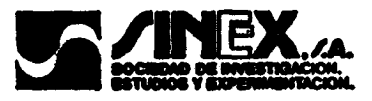

bidimensional desarrollado por P. Fritz (1984) que básicamente coincide con el aplicado en el programa SOSTENIM. En este modelo el terreno se considera un medio de comportamiento elastoplástico, de acuerdo al criterio de Mohr-Coulomb, sobre el que se realiza una excavación de sección circular. El sostenimiento se ha modelado teniendo en cuenta las aportaciones del hormigón proyectado, del acero de las armaduras y de las cerchas metálicas habitualmente utilizadas.

L

L

L

L

L

L

 $\mathsf{L}$  .

 $\mathsf{L}_{\bot}$ 

L

Los Estados Límite considerados en el programa, para los cuales se han desarrollado las correspondientes funciones de fallo, son los siguientes:

- Agotamiento de la capacidad resistente del terreno. Caracterizado por un radio de plastificación excesivo del terreno.

- Agotamiento de la estructura, producido por la aparición de deformaciones superiores al máximo admisible por los materiales del

- Agotamiento<br>
deformaciones<br>
sostenimiento.<br>
- Convergencia<br>
- Convergencia<br>
- Lonvergencia<br>
- Lonvergencia<br>
- Lonvergencia<br>
- Lonvergencia<br>
- Lonvergencia<br>
- Lonvergencia<br>
- Lonvergencia<br>
- Lonvergencia<br>
- Lonvergencia<br> - Convergencia excesiva: el desplazamiento radial en el sostenimiento supera un máximo fijado por el proyectista en base a criterios prácticos de utilización, etc.

El tratamiento de las incertidumbres para la estimación de los correspondientes índices de fiabilidad y probabilidades de fallo respecto a los

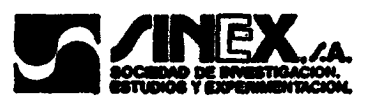

3 estados límite mencionados, responde básicamente al esquema propuesto por E. Rosenblueth (1981).

Se espera que el enfoque eminentemente práctico dado al trabajo, y la sencillez de manejo del programa, permitan una fácil y útil aplicación del mismo.

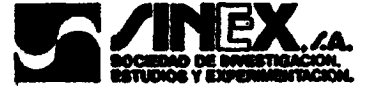

L

L

#### 2. AMBITO DE APLICACION

En esta primera versión, el ámbito de aplicación del programa viene, determinado por las siguientes consideraciones:

- El terreno se considera un medio elastoplástico homogéneo e isótropo sometido a una tensión homogénea inicial uniforme debida a su propio peso.

L - El criterio de plasticidad aplicado, como es habitual en Mecánica de Suelos, es el de Mohr-Coulomb.

- No se consideran efectos viscosos en el terreno.

- Se consideran aplicables las hipótesis de deformación plana, tanto en el terreno como el sostenimiento.

- No se consideran efectos de relajación del terreno (reducción brusca de la cohesión y del ángulo de rozamiento interno) una vez alcanzada la plastificación del terreno.

- El sostenimiento se supone circular y cerrado, de forma que trabaja sometido a un estado de compresión simple.

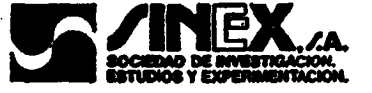

- No se considera el efecto de los bulones.

- No se consideran efectos tridimensionales derivados del proceso constructivo (arcos de descarga, etc.)

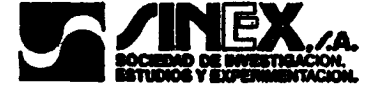

L

#### 3. ESTRUCTURA DEL PROGRAMA

De forma general, el programa ANISET ha sido estructurado de acuerdo a los siguientes módulos de ejecución (Figura 1):

1.- Rutinas de acceso y Preproceso de datos.

Este módulo, incluye todas las rutinas encargadas de dar acceso al programa, presentación y gestión del conjunto de datos necesario para la ejecuón del programa. En concreto, esta parte del programa incluye los siguientes ficheros (Figura 2):

\*ANISET. BAT: Archivo de procesamiento por lotes, encargado de dar 1 acceso al programa desde el sistema operativo.

> \*JUL-91.BAS: Rutina BASIC encargada de la presentación del programa y de la gestión menú principal de ANISET.

> \*PREPRO.BAS: Rutina BASIC que controla el menú general de preproceso de datos.

> \*CONTROL. BAS: Rutina BASIC para el preproceso de datos de control de ejecución del programa.

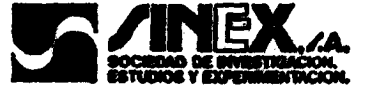

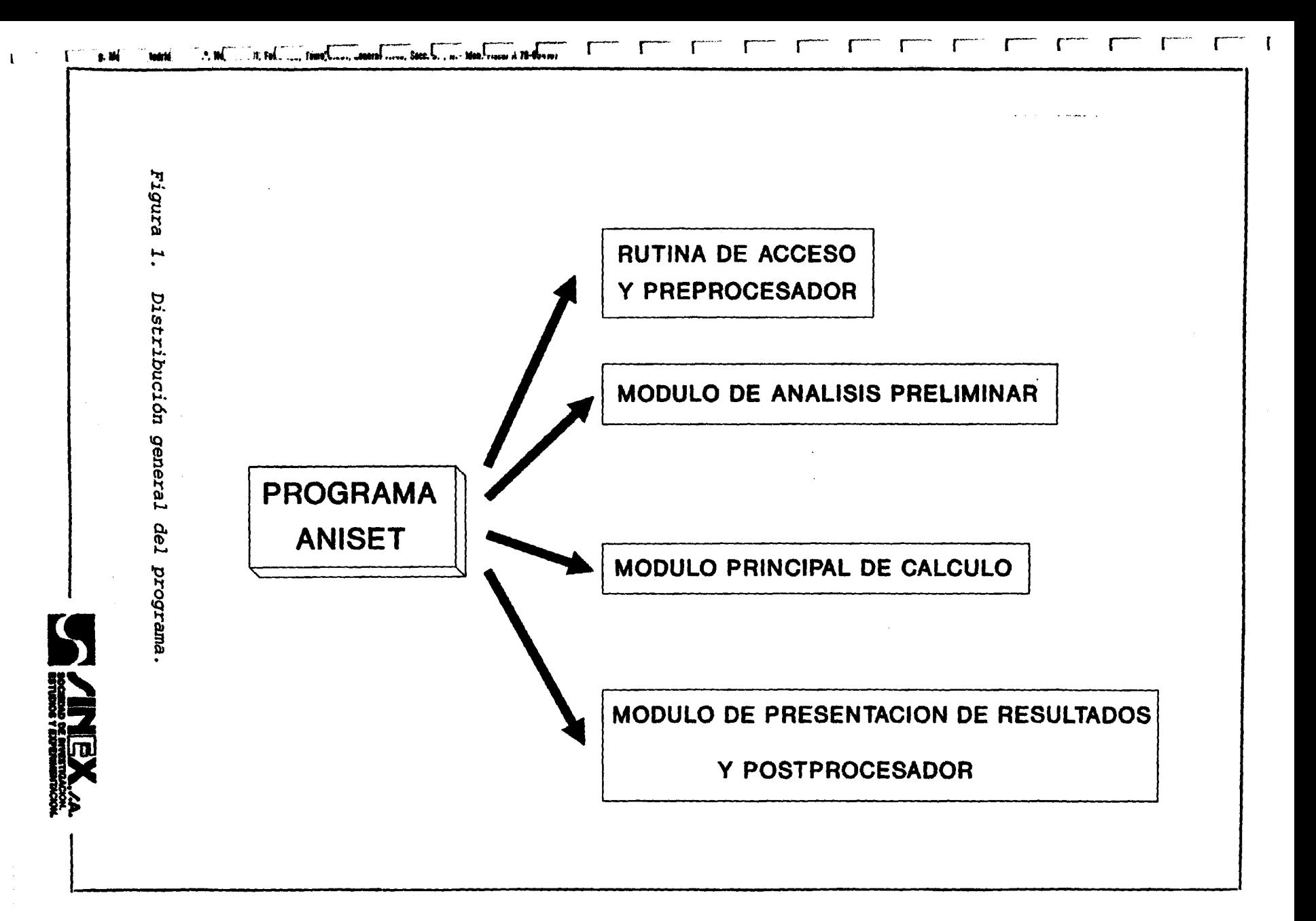

\*GENERAL.BAS: Rutina BASIC que controla el preproceso de los datos L generales del modelo.

L

L

L

L

L

L

L

L

L

| نا<br>|

r

<u>الا</u>

3

L

\*ESLIM.BAS: Rutina BASIC que gestiona el preproceso de los datos relativos a la definición de los estados limites considerados en el cálculo de cada modelo.

\*SOSTEBAS: Rutina BASIC para el preproceso de los datos de definición de la estructura de sostenimiento.

\*TERREN.BAS: Rutina BASIC para el preproceso de los datos de caracterización del terreno considerado en el modelo.

\*GO.BAS: Rutina BASIC que genera el fichero de datos de proceso del modelo, a partir de los datos introducidos por el usuario.

\*ESCRIBE. FOR: Rutina FROTRAN encargada de la impresión de los datos relativos a los modelos.

\*DISVAR.FOR: Rutina FROTRAN encargada de la presentación gráfica de las funciones de densidad de las variables básicas del problema (terreno y sostenimiento).

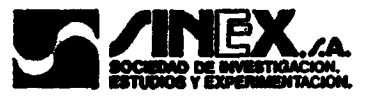

#### 2.- Módulo de análisis preliminar.

Este módulo, incluye el fichero FROTRAN RABCE.EXE. Esta rutina, <sup>a</sup> la que se accede desde el menú principal del preprocesador, tiene por objetivo estimar la bondad de un modelo propuesto; para ello resuelve el problema de interacción terreno-estructura de sostenimiento para los valores medios de las variables del problema. Para estas condiciones de obtiene:

- La presión de interacción para el problema definido en valores medios, los desplazamientos correspondientes en el terreno y en la estructura, la deformación de la misma, y la relación p/R, donde p es el radio de plastificación del terreno y R el radio del túnel, en el punto de equilibrio.

- En pantalla se representan las curvas características de comportamiento Presión-desplazamiento del terreno y del sostenimiento, así como el punto de equilibrio (si existe) entre ambas.

#### 3.- Módulo principal de cálculo.

Este módulo, condensado en el fichero ANISET.EXE, constituye el núcleo del programa. Es el encargado de la realización del cálculo de fiabilidad del modelo.

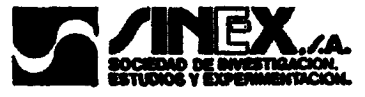

L L نیا<br>ش 3

4.- Módulo de presentación de resultados y postproceso.

En este bloque final del programa se incluyen los siguientes ficheros de ejecución:

\*POSTPRO. BAS: Rutina BASIC, encargada de la gestión general del postproceso a través de un menú de opciones.

\*DISTRIBU. EXE: Fichero ejecutable FORTRAN encargado del dibujo de las funciones de densidad calculadas para las funciones de fallo.

\*DIBITER. EXE: Fichero ejecutable FORTRAN que permite la obtención de las gráficas de comportamiento terreno-estructura, para cualquier iteración resuelta en el proceso general.

> \*EVOLU.EXE: Rutina FORTRAN que dibuja en pantalla las curvas de evolución de los valores alcanzados por las funciones de fallo <sup>a</sup> lo largo del proceso iterativo.

> \*ESCRIBE. EXE: Este fichero, que se comparte con el módulo de preproceso, permite la impresión de los datos del problema y de los resultados obtenidos del análsis.

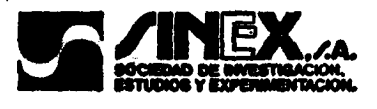

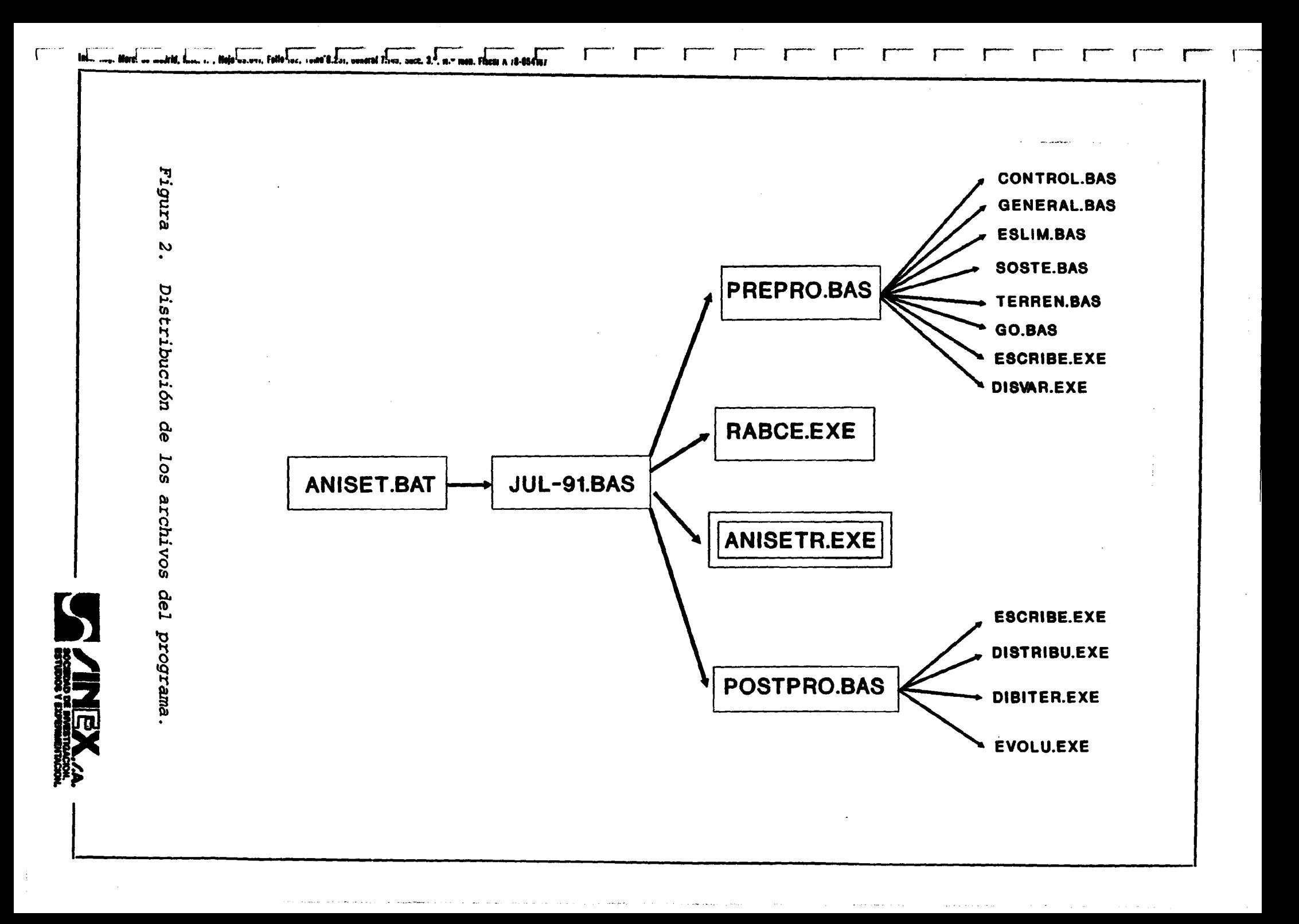

#### 4. DATOS NECESARIOS PARA EL ANALISIS DE UN MODELO

Dentro del programa ANISET, los datos necesarios para la completa definicón de un modelo de cálculo, han sido agrupados en las siguientes áreas:

- Datos de control del proceso de cálculo.

- Datos generales del modelo.

L

L

L

L

Í) .

÷

Ŧ  $\blacktriangleright$  - Datos de definición de los estados límite considerados.

- Datos de caracterización del terreno.

- Datos de caracterización del sostenimiento.

- Coeficientes de correlación de las variables básicas.

A continuación se detalla la composición de cada una de estas áreas:

( Es mecesario aclarar que, aunque los módulos de cálculo del programa ANISET trabajan de forma general en unidades del Sistema Internacional, en el preprocesador se ha mantenido para comodidad del usuario, un esquema de tipo múltiple de forma que cada variable se maneja en aquellas unidades en las que su uso es más habitual. En la descripción que sigue de la estructura de datos del programa, se especifica para cada variable las unidades en que es requerida por el preprocesador de ANISET.

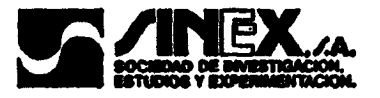

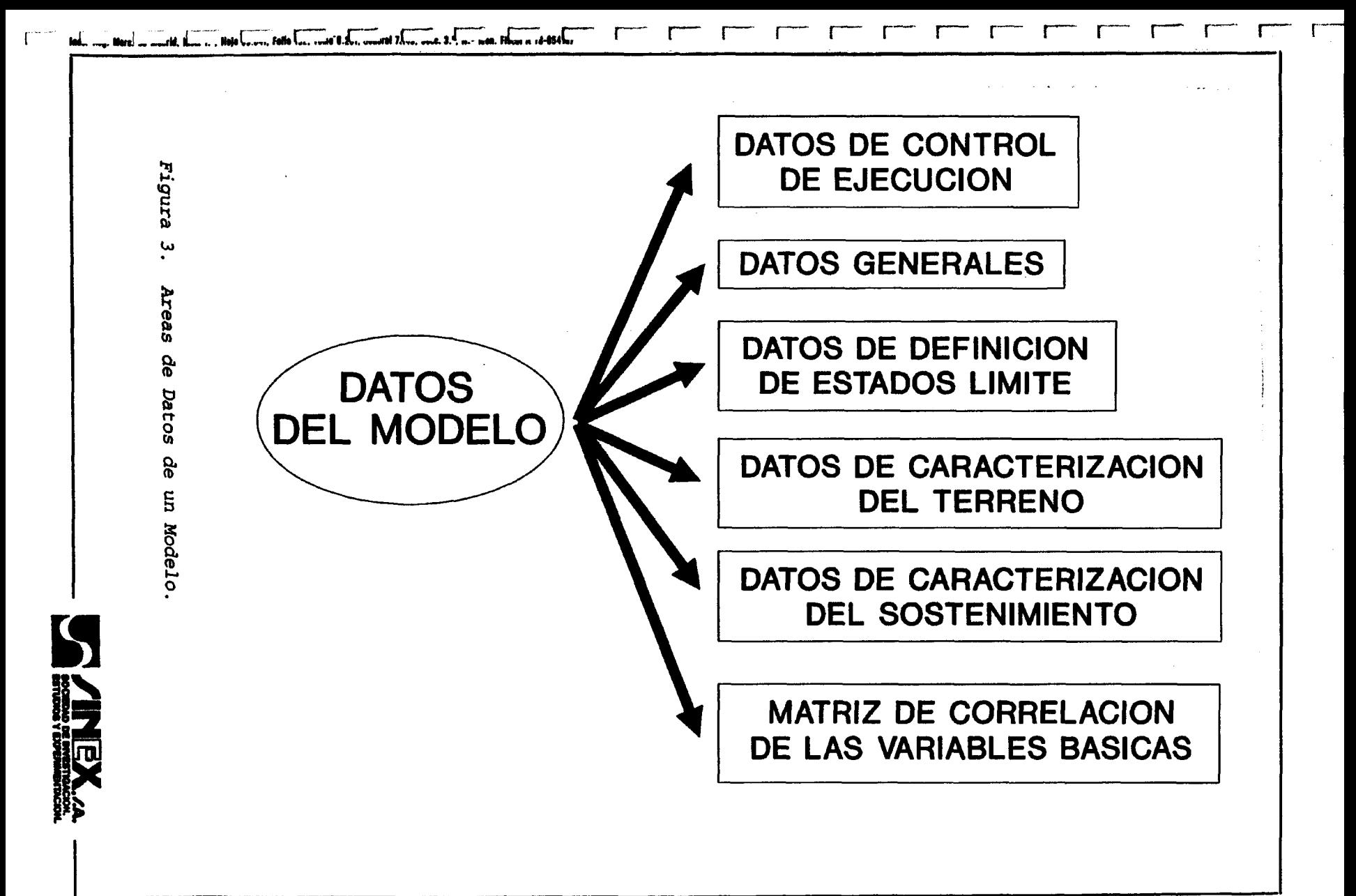

L

1.- Datos de control del proceso de cálculo.

Pertenecen a este bloque los siguientes parámetros:

Número de variables básicas: en la actualidad fijado en 12, aunque se mantienen como parámetro en previsión de futuras ampliaciones.

L - Número de estados límite considerados: fijado en 3, aunque, de la misma forma que el anterior, se mantiene abierto como parámetro en previsión de futuras ampliaciones.

- Indicador de la existencia o no  $(1 = SI / 0 = NO)$  de variables correlacionadas. En caso de que las variables se consideren independientes, el poner este parámetro a 0 permite agilizar la ejecución del programa.

- Número máximo permitido de iteraciones para el cálculo del punto de equilibrio (presión de interacción-desplazamiento) terreno-sostenimiento-El valor de este parámetro fijado por defecto en el programa es de 999.

- Tolerancia admisible (error relativo) en el cálculo del punto de equilibrio terreno-sostenimiento. El valor fijado por defecto para este parámetro es de  $1 \times 10^7$ . En función de la capacidad de cálculo del ordenador que se utilice, puede resultar conveniente reducir el nivel de exigencia sobre este

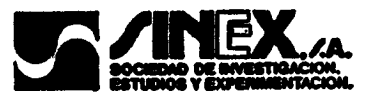

L L L L L  $\begin{array}{l} \mathsf{test} \qquad \quad \ \ \, \ldots \qquad \qquad \mathsf{test} \qquad \qquad \quad \ \, \mathsf{test} \qquad \qquad \quad \ \ \, \ldots \qquad \qquad \quad \ \mathsf{test} \qquad \qquad \quad \ \ \, \ldots \qquad \qquad \quad \ \mathsf{test} \qquad \qquad \quad \ \ \, \ldots \qquad \qquad \quad \ \mathsf{test} \qquad \qquad \ \ \, \ldots \qquad \qquad \quad \ \ \, \mathsf{test} \qquad \qquad \quad \ \ \, \ldots \qquad \qquad \quad \ \$ ĩ

Parámetro para agilizar el cálculo

2.- Datos generales del modelo.

En este área se incluyen los siguientes datos del problema.

- Módulo de elasticidad del acero (Kp/cm2).

- Límite elástico del acero empleado en las cerchas  $(Kp/cm<sup>2</sup>)$ .

- Límite elástico del acero empleado en armaduras (Kp/cm<sup>2</sup>).

- Coeficiente de fluencia del hormigón.: este parámetro (por defecto su valor es 0) puede ser utilizado en función de las condiciones de trabajo del hormigón del sostenimiento (humedad, puesta en carga, etc.) para . recoger los efectos de fluencia de este material en su diagrama tensióndeformación de cálculo. Para unas condiciones medias, puede suponerse que la deformación total en el hormigón (suma de la instantánea y la diferida) es del orden de 2 a 3 veces la deformación elástica instatánea.

- Coeficiente de fatiga del hormigón: este parámetro (valor por defecto, 1) permite reducir la tensión máxima del hormigón para tener en cuenta reducciones de la resistencia de este material con el tiempo. En la Instrucción EH-88 se asigna de forma general, un valor de 0,85 a este

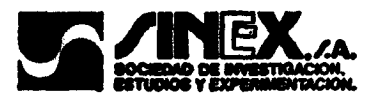

Parámetro en los diagramas 6-e de cálculo del hormigón.

L

L

 $\vdash$ 

ہے۔<br>و

J

<sup>j</sup> - Número de tramos empleados para linealizar la parte elástica de la curva presión-desplazamiento del sostenimiento . El modelo de comportamiento del sostenimiento adoptado en el programa, corresponde a una ley de tipo parabólico que se aproxima mediante segmentos rectos. L Este parámetro permite fijar el número de segmentos de este tipo que se desee emplear para reproducir la zona de este diagrama correspondiente a las deformaciones elásticas ( $0 \le \varepsilon \le 0.0012$ ). Su valor por defecto es 3.

- Número de tramos empleados para linealizar la parte plástica de la curva de presión-desplazamiento del sostenimiento. De forma similar al anterior, este parámetro permite ajustar el grado de precisión que se desee alcanzar en la reproducción de la zona plástica de la ley de comportamiento del sostenimiento (rango de deformaciones comprendido entre el límite elástico  $\varepsilon = 0.0012$  y la rotura del sostenimiento). Su valor por defecto es 2.

3.- Datos de definición de los Estados Límite considerados. Este área se refiere a las siguientes variables:

> - Indice de plastificación del terreno: este parámetro permite definir la relación  $p/R$  (p, radio de plastificación y R, radio del túnel)) que se

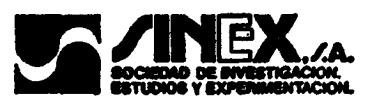

estime oportuna para caracterizar el agotamiento de la capacidad resistente del terreno. Su valor por defecto es 2.

- Deformación de rotura del sostenimiento: este valor define el límite de la capacidad mecánica del sostenimiento. Su valor por defecto es 0,0020, correspondiente a la deformación de rotura del hormigón a compresión.

- Desplazamiento radial máximo admisible en el sostenimiento. Esta variable permite caracterizar el estado límite de deformación de la estructura (estado límite de servicio)

#### 4.- Datos de caracterización del terreno.

Para la definición del medio en que realiza la excavación se han tenido en cuenta las siguientes variables básicas estadísticas:

- $-$  Módulo de elasticidad (Kp/cm<sup>2</sup>).
- Módulo de Poisson.
- Peso específico del material  $(Kp/m^3)$ .
- Profundidad a la que se encuentra la excavación (m).
- Cohesión del material (Kp/cm<sup>2</sup>).
- Ángulo de rozamiento interno (grados).

Todas estas variables son inicialmente consideradas estadísticas. Por ello,

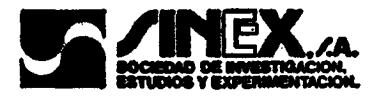

para cada una de ellas será necesario consignar dos valore, correspondientes a la media y al coeficiente de variación ( en %). El coeficiente de variación no podrá ser superior al <sup>100</sup> % y en caso de ser nulo hará que la variable implicada se considere determinista en la ejecucuón de los cálculos.

5.- Datos de caracterización del sostenimiento.

La estructura de sostenimiento vendrá caracterizada por las siguientes variables vásicas estadísticas:

Convergencia inicial (mm) (valor del desplazamiento radial experimentado por la excavación hasta que el sostenimiento resulta efectivo).

- Resistencia del hormigón (Kp/cm<sup>2</sup>).

- Espesor de la capa de hormigón del sostenimiento (cm).

- Radio de la excavación (m).

- Cuantía geométrica de las armaduras en el hormigón.

- Sección unitaria de acero en cerchas  $\frac{\text{cm}^2}{\text{m}}$ .

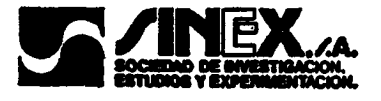

Como variables estadísticas, estos datos reciben en el programa un tratamiento igual al mencionado en el apartado anterior para las variables de caracterización del terreno.

6.- Matriz de correlación de las variables básicas.

En el programa ANISET se admite que todas las variables estadísticas básicas (las incluídas en los bloques 4 y 5 anteriores) puden estar correlacionadas entre sí. Por ello, en el caso de que un modelo se desee hacer aplicación de las relaciones entre variables, deberán incluirse en los datos del modelo los elementos de la matriz de correlación de las variables. Al ser ésta una matriz simétrica, de diagonal unitaria, el preprocesador de ANISET sólo requiere la introducción de los términos de la parte de la matriz por encima de la diagonal principal.

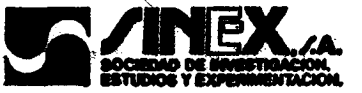

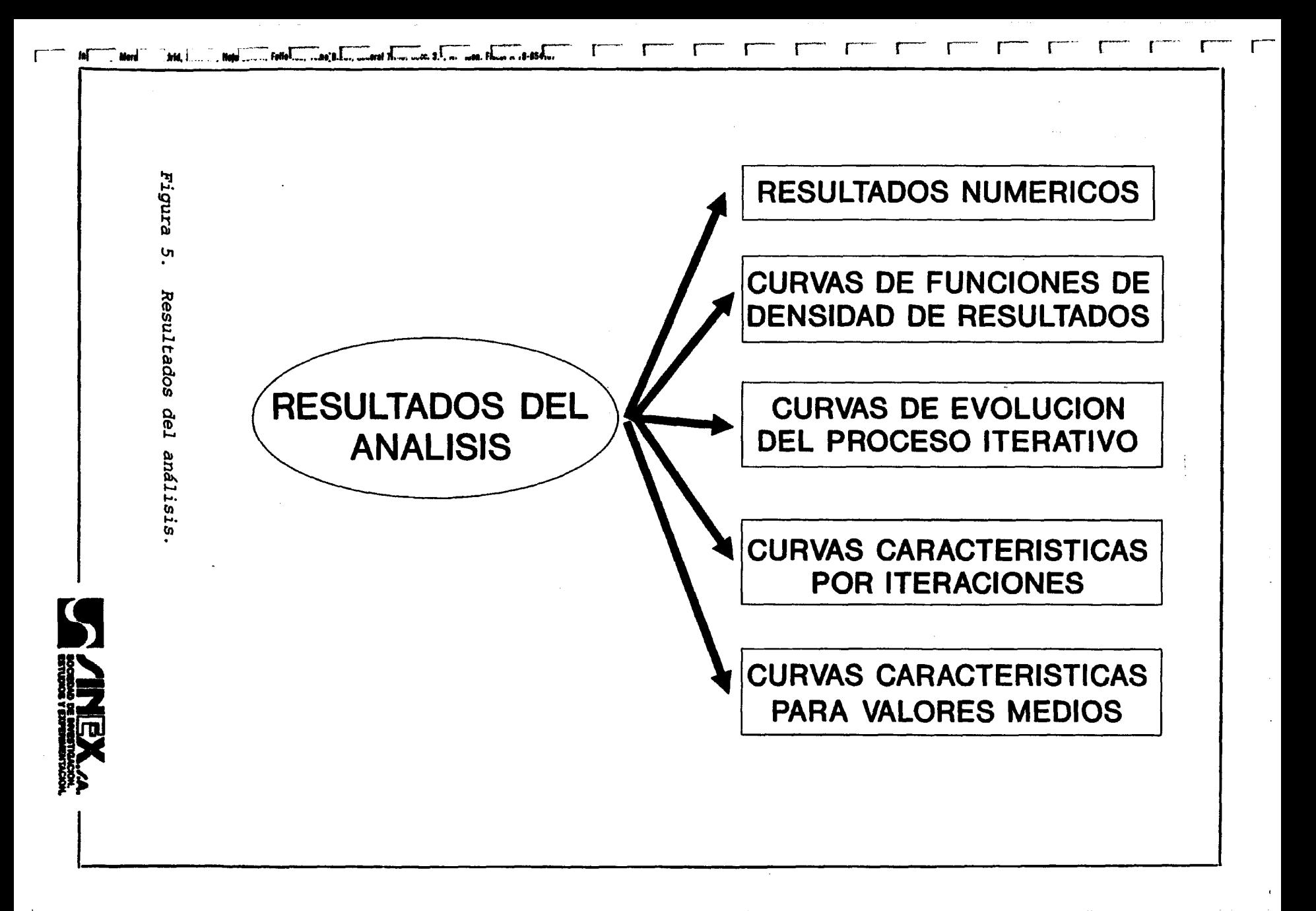

### 5. ORGANIZACION DE LOS FICHEROS DE DATOS GENERADOS PARA CADA MODELO

1

L

L

L

L

L

L

L

. L;

Li

Ŧ

L Al ejecutar el programa ANISET paa estudiar un determinado modelo, se crea una estructura de datos formada por los siguientes ficheros, que comparten el nombre con el asignado al modelo:

\*MODELO.BSC: Archivo de acceso secuencial controlado por las rutinas BASIC del preprocesador. En el se guardan los datos del modelo para la etapa de preproceso.

\*MODELO.LIS (UNIT 6): Fichero de caracteres ASCII generado por la L rutina ESCRIBE:EXE. Contiene los datos del problema y se utiliza para impresión de los mismos.

\*MODELO.DAT (UNIT 5): Fichero ASCII de formato libre,generado por s GO.BAS. Contiene los datos del modelo en unidades del Sistema Internacional. Se utiliza como entrada para los módulos de cálculo del programa. La descripción detallada de su estructura se recoge en el Apéndice 2 de este manual.

\*MODELO.PST (UNIT 5): Fichero ASCII copia del anterior, que se utiliza durante las etapas de postproceso. Permite conservar, para cada modelo, un eco completo de los datos empleados en la última ejecución del

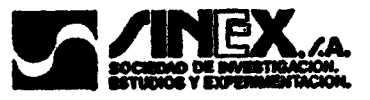

módulo de cálculo principal

L

L

L

L

L

L

L

L

\*MODELO.IRA (UNIT 20): Fichero de acceso aleatorio generado por el módulo principal de cálculo, en el que se almacenan, para su uso en el postproceso, los vectores que contienen los valores asignados a las variables principales del programa en cada uno de los pasos del proceso iterativo.

\*MODELO.ITE (UNIT 21): Fichero de acceso aleatoriogenerado, como el anterior, por el módulo principal de cálculo. Contiene los resultados L obtenidos en cada paso del proceso iterativo: los valores de las funciones L de fallo, y la presión de interacción <sup>y</sup> el desplazamiento del terreno en el punto de equilibrio.

\*MODELO.ERR (UNIT 6): Fichero en formato ASCII, generado también **Example 19 THODELO.ERR (UNIT 6):** Fichero en formato ASCII, generado también<br>por el módulo principal de cálculo, en el que se recogen los<br>correspondientes mensajes de aviso en el caso de que se produzca algún<br>tipo de anom correspondientes mensajes de aviso en el caso de que se produzca algún tipo de anomalía durante la ejecución del proceso de cálculo.

\*MODELO.SOL (UNIT 22): Fichero ASCII, listo para impresión, en el que se registran los resultados del cálculo del modelo.

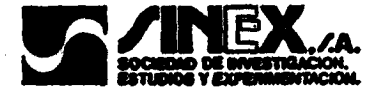

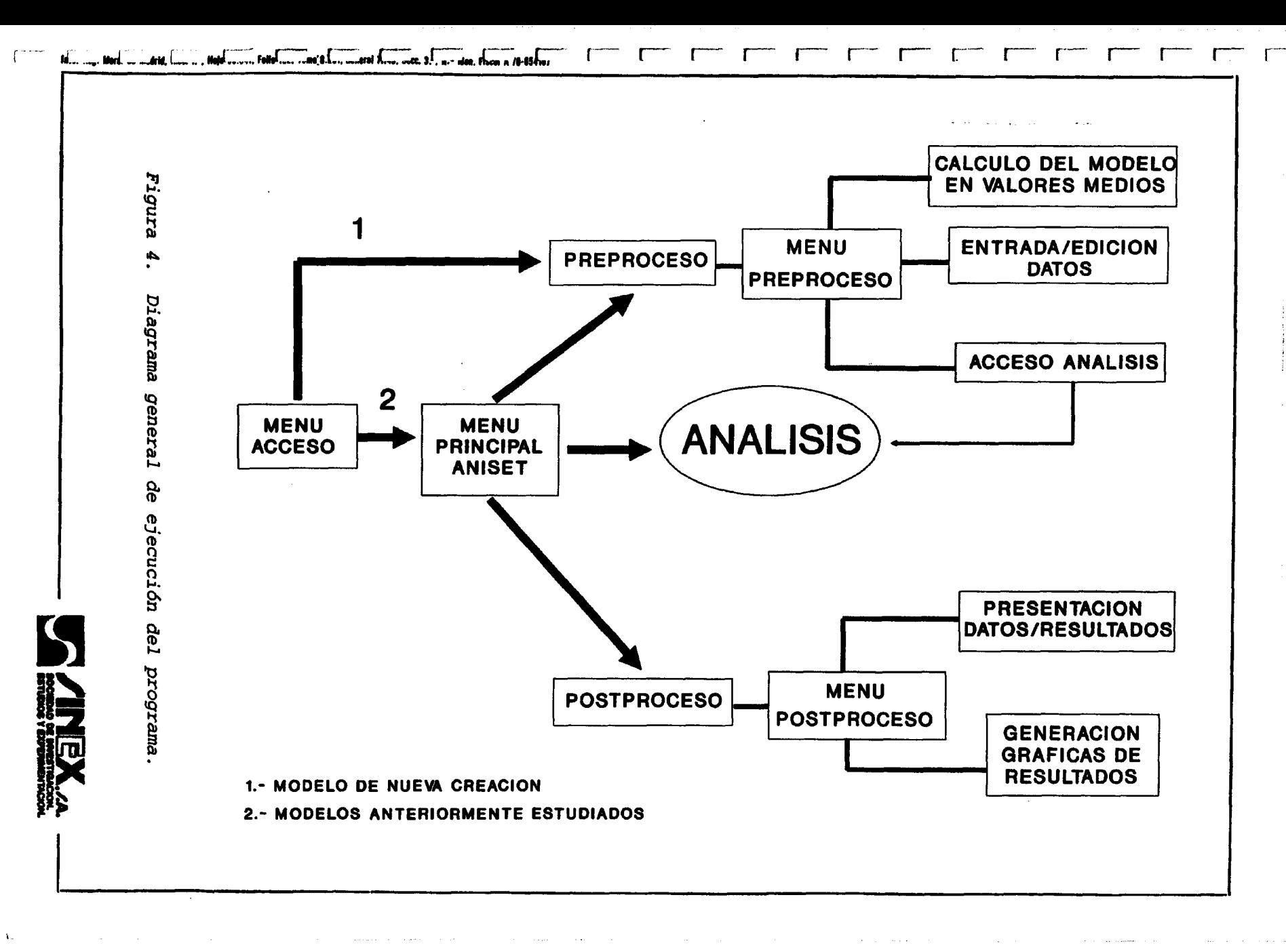

#### 6. MANEJO DEL PROGRAMA

L

L

L

L

L

Ŧ

Una vez instalado el programa, para inciar su ejecución sólo es necesario teclear la palabra ANISET y pulsar la tecla (ENTER). En este momento, aparece en pantalla un rótulo de presentación, y a partir de entonces, el usuario debe conducir la ejecución del programa de forma interactiva a través de una estructura de menús en pantalla.

A continuación se detallan las distintas opciones existentes en los menús del programa, y el tipo de acciones a que dan lugar en el desarrollo de la ejecución.

1: Menú preliminar de acceso.

Este menú (Figura 6) aparece inmediatamente después de la pantalla de<br>
presentación del programa. Presenta dos opciones:<br>
- Introducir un nuevo modelo.<br>
- Analizar un modelo existente ya en memoria.<br>
- Analizar un modelo e presentaci'ón del programa. Presenta dos opciones:

- Introducir un nuevo modelo.

- Analizar un modelo existente ya en memoria.

La primera opción da accerso directo al preprocesador para realizar la generación de la estructura de datos del nuevo modelo (Figura 8).

Al seleccionar la 2<sup>ª</sup> opción se accede directamente al menú principal del

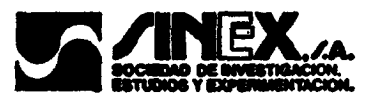

programa.

2.- Menú principal del programa.

Este menú aparece representado en la Figura 7. A partir de este menú se tiene acceso a las 3 grandes áreas del programa:

- Preproceso.

- Análisis.

- Postproceso.

A la 2<sup>ª</sup> y 3<sup>ª</sup> áreas no podrá accederse en caso de que las anteriores no hayan sido completadas:

- No podrá realizarse un análisis, si la estructura de datos del modelo no está completa.

- Al posptroceso sólo se tendrá acceso si el modelo ha sido previamente analizado.

La opción 4 de este menú principal, "Salir del programa", interrumpe la ejecución y devuelve el control del ordenador a la línea de comandos del sistema operativo.

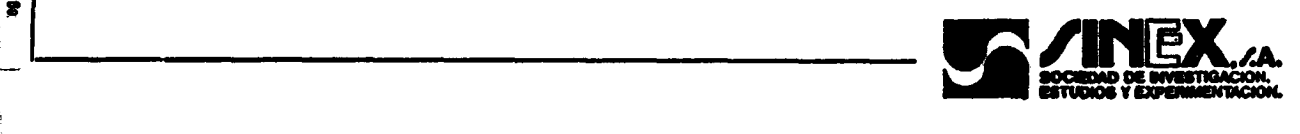

OPCIONES :

1... INTRODUCIR UN NUEVO MODELO

2... ESTUDIAR UN MODELO CUYOS DATOS ESTAN EN MEMORIA

 $\alpha$  , consider a single  $\alpha$ 

ELIJA OPCION

Figura 6. Menú de acceso al programa.

#### PROGRAMA ANISET \*\*\*\*\*\*\*\*\*\*\*\*\*\*\*

Menu principal 

1 ... Introduccion de datos y preproceso del modelo

2 ... Analisis

 $\frac{1}{2}$ 

ر<br>ا

i<br>Santa Contra<br>Santa Contra

**That** 

Ī

**PART** 

3 ... Postproceso del modelo

4 ... Salida del programa

ELIJA OPCION...

 $(CLR, )$ 

Figura 7. Menú principal del programa.

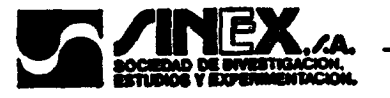

3.- Menú principal del Preprocesador.

En este menú (Figura 8) se presentan las opciones principales en cuanto a gestión preliminar de los datos de un modelo.

De las opciones existentes, las seis primeras se refieren propiamente a la gestión (introducción, modificación, consulta y representación) de los datos incluídos en las distintas áreas del modelo (ver apartado 4 de este manual). Al elegir una de estas opciones, se accede a los correspondiente submenús que facilitan la realización de estas tareas (Figura 9).

La opción 7 del Menú Principal del Preprocesador genera un listado de los datos del modelo, que es enviado de los datos del modelo, que es enviado a la impresora.

La opción 8 permite la realización del cálculo preliminar del modelo prpopuesto. Al seleccionar esta opción aparecen en pantalla las curvas presióndesplazamiento del terreno y del sostenimiento calculadas con los valores medios de las variables estadísticas implicadas. Asimismo se calcula el punto de equilibrio entre ambas  $(P_{\nu}, u_{\nu})$ , y los valores de la relación  $\rho/R$  ( $\rho$ , radio de plastificación del terreno, R radio de la excavación), de la deformación del sostenimiento y del desplazamiento radial del mismo (Figuta ? y ?).

La opción 9 conduce a la generación del fichero de cálculo del modelo y

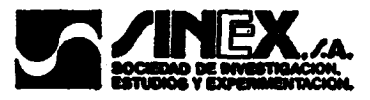

## PROGRAMA ANISET

Menu del Preprocesador

L

L

L

L

L

L

L

یبا<br>آق

 $\mathsf{L}$ 

۔<br>اما

**Z**<br>Z,

۔<br>پ

----------------------

<sup>1</sup> CONTROL DEL PROCESO 2 . DATOS GENERALES

3 ... DEFINICION DE ESTADOS LIMITE

- 4 ... CARACTERIZACION DEL TERRENO<br>5 ... CARACTERIZACION DEL SOSTENIMIENTO
- L <sup>5</sup> ... CARACTERIZACION DEL SOSTENIMIENTO 6 ... COEFICIENTES DE CORRELACION ENTRE VARIABLES
	- 7 IMPRIMIR LOS DATOS DEL PROBLEMA
	- 8 . DIBUJO DEL MODELO DE PARTIDA ( VALORES MEDIOS)
	- 9 ... ANALISIS DEL MODELO
	- 10 ... SALIR DEL PROGRAMA

ELIJA OPCION ...

Figura 8. Menú general del Preprocesador.

RUTINA DE PREPROCESO DE VARIABLES DEL SOSTENIMIENTO

- 1 ... VUELTA AL MENU ANTERIOR
- 1 <sup>2</sup> ... INTRODUCIR DATOS
- 3 . CORREGIR DATOS
- 4 ... IMPRIMIR DATOS POR PANTALLA
- 5 ... DIBUJO DE CURVAS DE DENSIDAD DE PROBABILIDAD

ELIJA OPCION ...

Figura 9. Menú de preproceso de un área de datos.

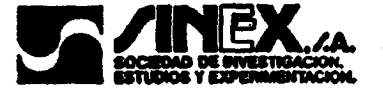

directamente da acceso al módulo de análisis, donde comienza la ejecución del cálculo. Al completar el análisis, se accede de nuevo al menú principal del programa.

L Debe tenerse en cuenta que el tiempo de cálculo depende en gran medida de las características del ordenador empleado (tipo de procesador, existencia o no de coprocesador matemático, etc.). En función de estas características y del número de variables aleatorias consideradas (coeficiente de variación distinto de cero) el cálculo puede durar desde algunos minutos a varias horas.

La opción 10 permite abandonar la ejecución del programa y regresar al Sistema Operativo.

Es importante señalar que a las opciones 7, 8 y 9 sólo puede accederse en el caso de que la estructura de datos del modelo esté completa. Si se eleige alguna de estas opciones antes de completar la introducción de los datos del modelo, aparece en pantalla un m,ensaje que así lo indica y se devuelve el control al Preprocesador para permitir que se complete la introducción de datos.

#### 4: Menú Principal del Postprocesador.

Este menú, al que sólo podrá accederse una vez realizado el análisis del <del>اء</del><br>|<sup>|</sup> modelo, es el encargado de dirigir la ejecución del programa ANISET en las tareas de presentación de los resultados del cálculo.

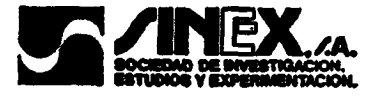

<sup>L</sup> El menú (Figura 10) consta de <sup>10</sup> opciones:

L

L

t.

L

L

 $\begin{array}{l} \text{Lind} \left( \begin{array}{ccc} 0 & 0 \\ 0 & 0 \end{array} \right) & \text{Lid} \left( \begin{array}{ccc} 0 & 0 \\ 0 & 0 \end{array} \right) & \text{Lid} \left( \begin{array}{ccc} 0 & 0 \\ 0 & 0 \end{array} \right) & \text{Lid} \left( \begin{array}{ccc} 0 & 0 \\ 0 & 0 \end{array} \right) & \text{Lid} \left( \begin{array}{ccc} 0 & 0 \\ 0 & 0 \end{array} \right) & \text{Lid} \left( \begin{array}{ccc} 0 & 0 \\ 0 & 0 \end{array} \$ 

- Las opciones 1-3 dan acceso a los datos de partida del cálculo. La opción L <sup>1</sup> permite consultarlos directamente en pantalla, y la 2, obtener una copia impresa del listado de los mismos. La opción 3, conduce a la realización del mismo tipo de cálculo del punto de equilibrio terreno-sostenimiento L con los valores medios de las variables, que se obtienen de la opción <sup>8</sup> del menú del Preprocesador.

Hay que señalar que los datos que controlan estas opciones, son los tulizados en la última ejecución del análisis de fiabilidad del modelo. Por tanto, si después del último análisis, los datos del modelo han sido L modificados en el Preprocesador, estas modificaciones no serán aplicadas L alPostproceso, <sup>a</sup> menos que se ejecute de nuevo el cálculo del modelo.

- Las opciones 4 y 5, se refieren a la presentación de los resultados numéricos del análisis. Al seleccionar la opción 4 los resultados aparecen en pantalla, mientrasn que la 5 permite obtener una copia impresa de los mimos. Estos resultados incluyen:

- La solución del problema de equilibrio terreno-sostenimiento, para los valores medios de las variables.

- La solución del cálculo de fiabilidad del modelo, es decir, para cada estado límite, el valor medio y la desviación típica de la

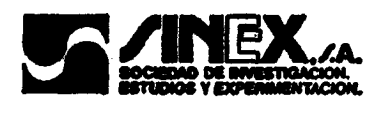

#### PROGRAMA ANISET \*\*\*\*\*\*\*\*\*\*\*\*\*\*\*

Menu del Postrocesador

1 ... CONSULTAR EN PANTALLA LOS DATOS DEL PROBLEMA 2 ... IMPRIMIR LOS DATOS DEL PROBLEMA 3 ... DIBUJO DEL MODELO DE PARTIDA (VALORES MEDIOS) 4 ... CONSULTAR EN PANTALLA LOS RESULTADOS 5 ... IMPRIMIR LOS RESULTADOS ... CURVAS DE COMPORTAMIENTO POR ITERACIONES 6  $\overline{7}$ ... CURVAS DE DENSIDAD DE PROBABILIDAD DE RESULTADOS 8 ... CURVAS DE EVOLUCION DEL PROCESO ITERATIVO 9 ... VOLVER AL MENU PRINCIPAL DE ANISET 10 ... SALIR DEL PROGRAMA

ELIJA OPCION ...

Figura 10. Menú del postprocesador.

1

Ī

Ŧ

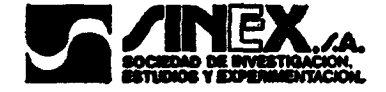

función de fallo así como el índice de fiabilidad y la probabilidad L de fallo correspondientes. La obtención de esta función de densidad lleva aparejada la realización de cálculos adicionales, por este motivo, en ocasiones aparecerán divergencias entre su representación y la del histograma del proceso iterativo.

L

 $\begin{array}{l} \begin{array}{l} \begin{array}{l} \begin{array}{l} \begin{array}{l} \begin{array}{l} \end{array} \\ \end{array} \end{array} & \begin{array}{l} \begin{array}{l} \end{array} \\ \begin{array}{l} \end{array} \\ \end{array} & \begin{array}{l} \end{array} & \begin{array}{l} \end{array} \\ \begin{array}{l} \end{array} & \begin{array}{l} \end{array} & \begin{array}{l} \end{array} & \begin{array}{l} \end{array} & \begin{array}{l} \end{array} & \begin{array}{l} \end{array} & \begin{array}{l} \end{array} & \begin{array}{$ 

La opción 6, está destinada a la representación de las curvas características del terreno y del sostenimiento, para los valores asignados a las vairables básicas en cualquiera de las iteraciones del proceso de cálculo de los índices de fiabilidad.

- La opción 7 permite obtener una representación gráfica de los resultados del cálculo estadístico de los índices de fiabilidad. Estas gráficas pueden ser generadas para las siguientes variables controladas a lo largo del proceso iterativo:

- El valor de las funciones de fallo, correspondientes a los 3 estados límite considerados en el programa.

- La presión de interacción y el desplazamiento del terreno en el punto de equilibrio terreno-sostenimiento para cada iteración.

En las gráficas, para cada una de estas variables, se representa el histograma de los valores obtenidos a lo largo del proceso iterativo, así como la curva correspondiente a la función de densidad de la distribución

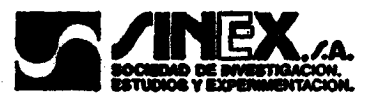

inferida por el programa en cada caso. También aparece en estos gráficos una línea vertical que señala la posición del resultado obtenido cuando las varibales del problema toman su valor medio.

L

 $\frac{1}{2}$  and  $\frac{1}{2}$  if  $\frac{1}{2}$  is  $\frac{1}{2}$  and  $\frac{1}{2}$  and  $\frac{1}{2}$  and  $\frac{1}{2}$  and  $\frac{1}{2}$  and  $\frac{1}{2}$  and  $\frac{1}{2}$ 

- La opción número 8 tiene por objetivo la realización de gráficos de estudio de la evolución del proceso iterativo de cálculo del índice de fiabilidad. Para cada una de las funciones de fallo de los estados límite considerados en el programa, es posible obtener un gráfico de este tipo en el que en abscisas figuran las iteraciones realizadas y en ordenadas el valor alcanzado por la función de falla correspondiente a lo largo del proceso.

- La opción 9 permite regresar al menú principal del programa, de forma que se tenga de nuevo acceso <sup>a</sup> los módulos de Preproceso <sup>y</sup> cálculo para v posibles modificaciones.

- La opción 10 detiene la ejecución del programa y devuelve el control a la línea de comandos del Sistema Operativo.

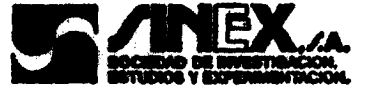

#### 7. EJEMPLOS

Siguiendo las anteriores instrucciones han sido ejecutados los ejemplos que a continuación se presentan que corresponden a situaciones reales de cálculo. Las características del terreno han sido seleccionadas de acuerdo a los siguientes materiales: Pizarras, Limolitas, Areniscas (de grano fino y de grano grueso) y Gonfolitas. En la tabla <sup>1</sup> figuran los valores nominales de los datos de entrada para cada uno de ellos (en las mismas unidades manejadas por el Preprocesador), y en la tabla 2 los correspondientes coeficientes de variacion asignados. Finalmente, en la tabla 3 se recoge la matriz de correlación empleada en todos los casos.

En hojas adjuntas se presentan los listados suministrados por el programa con los datos generales y los resultados de la ejecución. Asimismo se incluyen ! algunas de las gráficas generadas por "ANISET': solución para valores medios, comportamiento en iteraciones intermedias, curvas de densidad de probabilidad para cada hipótesis de fallo, etc..

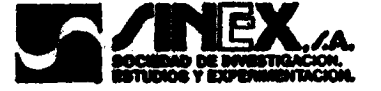
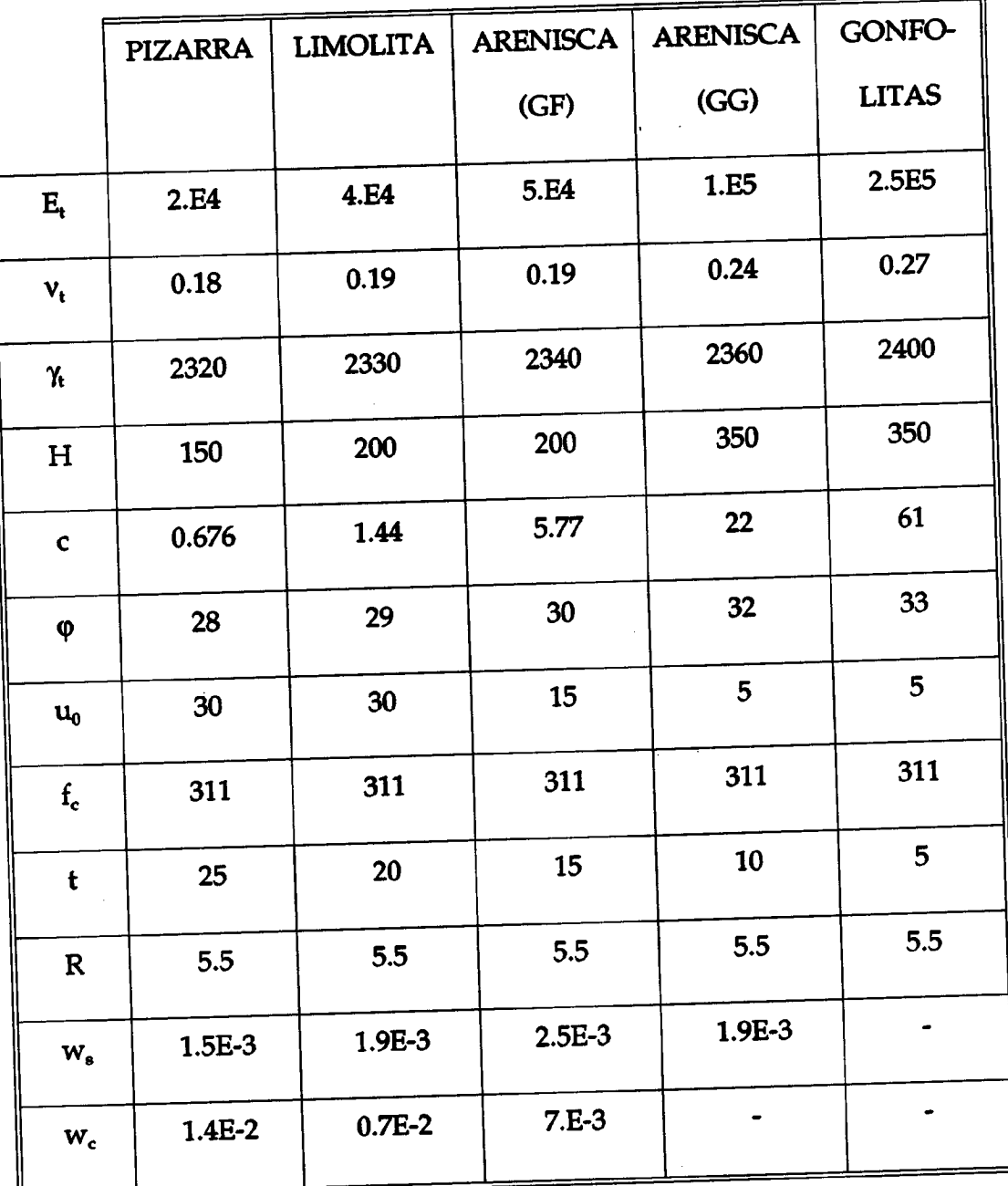

L

 $\overline{\mathsf{L}}$ 

L

L

L

 $\begin{matrix} \phantom{-} \end{matrix}$ 

Ì

 $\overline{\phantom{a}}$ 

 $\overline{\mathbb{L}}$ 

Ľ

I

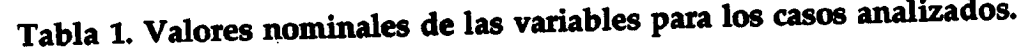

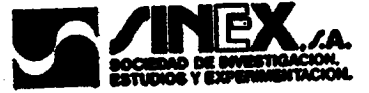

 $\frac{1}{2}$ 

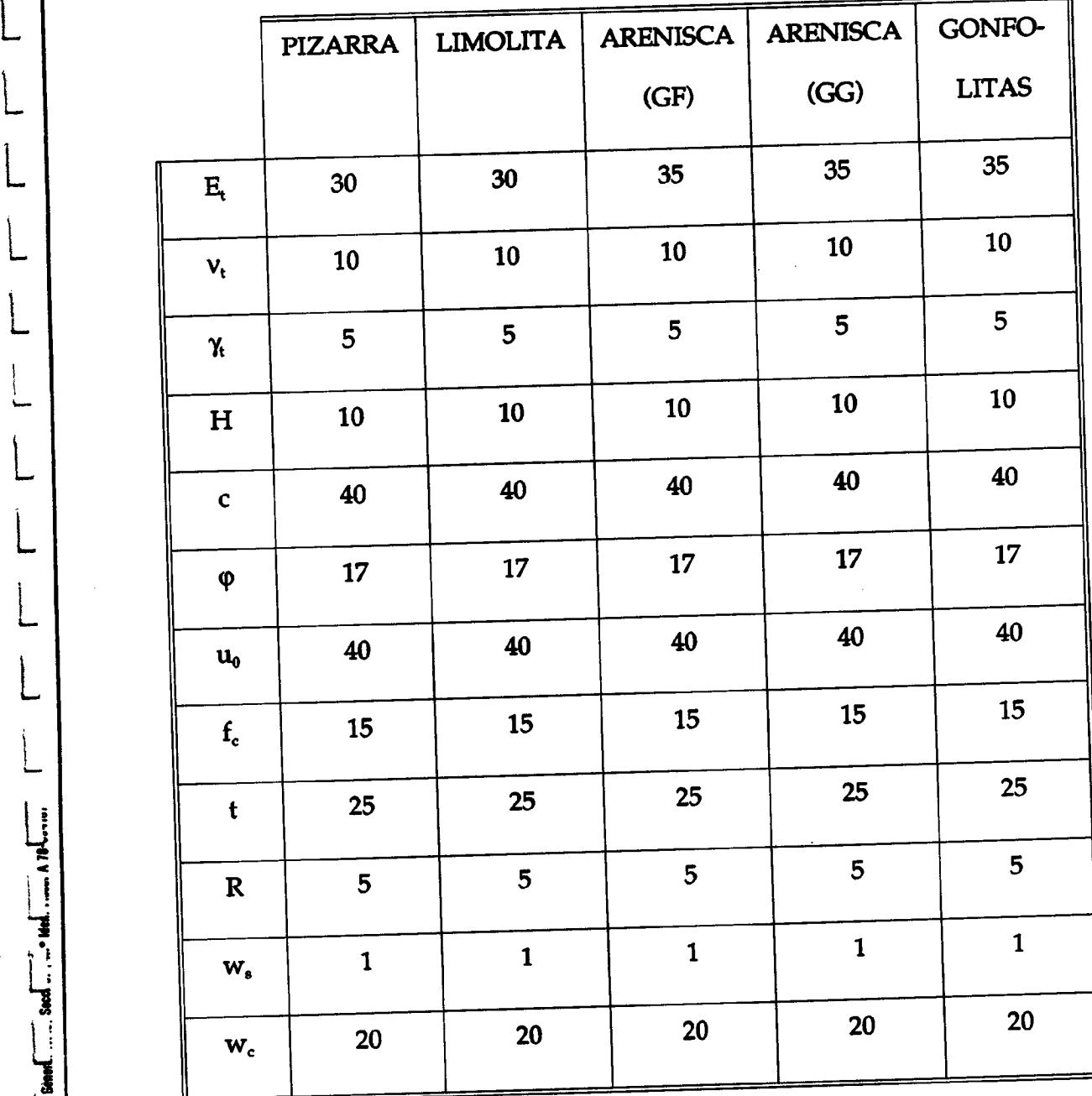

1

L

L

L

L

L

L

 $\overline{\mathsf{L}}$ 

L

Tabla 2. Coeficiente de Variacion de las variables en cada uno de los ejemplos.(%)

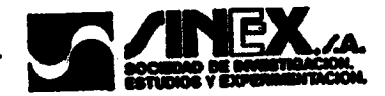

 $\mathbf{W}_\mathbf{s}$  $\mathbf{w}_\mathbf{c}$  $\mathbf{f}_{\rm c}$  $\mathbf R$  $\mathbf t$  $\mathbf{E}_{t}$  $H_t$  $\mathbf{c}_\mathrm{t}$  $\boldsymbol{\varphi}_{t}$  $\mathbf{u_0}$  $V_t$  $\gamma_{\rm t}$  $\mathbf{E}_{\mathrm{t}}$  $\mathbf{1}$  $\mathbf 0$  $\mathbf{1}$  $\mathbf{v}_{\mathbf{t}}$  $\mathbf{1}$  $\mathbf 0$  $\bf{0}$  $\pmb{\gamma_t}$  $H_t$  $\mathbf{1}$  $\mathbf 0$  $\bf{0}$  $0.1$  $0.3$  $0.1$  $\mathbf{1}$  $.01$  $0.5$  $\mathbf 0$  $\mathbf{c}_{\mathbf{t}}$  $0.3$  $.03$  $0.7$  $0.1$  $0.3$  $\mathbf{1}$  $\bf{0}$  $0.5$  $\mathbf{0}$  $\boldsymbol{\varphi}_{t}$  $0.3$  $0.5$  $0.7$  $\mathbf{0}$  $\mathbf{1}$  $0.1$  $\mathbf 0$  $\mathbf 0$  $\pmb{0}$  $-0.1$  $\mathbf{u}_0$  $0.3$  $-0.3$  $\mathbf{1}$  $0.1$  $\mathbf 0$  $\mathbf 0$  $\mathbf 0$  $\mathbf 0$  $\mathbf 0$  $f_c$  $\mathbf 0$  $0.3$  $\mathbf{1}$  $-1$  $\mathbf 0$  $\mathbf 0$  $\mathbf 0$  $\mathbf 0$  $\mathbf 0$  $\mathbf 0$  $\mathbf 0$  $\mathbf t$  $-3$  $\mathbf{1}$  $\mathbf 0$  $\mathbf 0$  $\bf{0}$  $\mathbf 0$  $\mathbf 0$  $\bf{0}$  $\mathbf 0$  $\mathbf 0$  $\pmb{0}$  $\overline{\mathbf{R}}$  $\mathbf{1}$  $\mathbf 0$  $\mathbf 0$  $0.1$  $\mathbf 0$  $\bf{0}$  $\bf{0}$  $\bf{0}$  $\boldsymbol{0}$  $\mathbf 0$  $\mathbf 0$  $W_{s}$  $0.3$  $\mathbf{1}$  $\bf{0}$  $0.5$  $\mathbf 0$  $\mathbf{0}$  $\bf{0}$  $\mathbf 0$  $\mathbf{0}$  $\mathbf 0$  $\mathbf 0$  $\mathbf{0}$  $\mathbf 0$  $\mathbf{w}_{\mathbf{c}}$ Tabla 3. Matriz de correlación de las variables básicas considerada en los

ejemplos. (Se reproducen los valores extremos en cada caso).

 $\mathbf{u}_i \mathbf{u}'_i := \min\{-1,1,1, \ldots, n, \mathbf{H}_i, \ldots, \mathbf{H}_n\} \cup \{0,1, \ldots, 0\}$ 

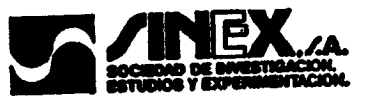

........................................................ +++ Programa +++ L+++ AN <sup>I</sup> SET +++ ++++++++++++++++++++++++++++++++++++++++++++++++++++++++

Fichero del problema: PIZARRA [PUNTO DE PARTIDA: VALORES MEDIOS DE LAS VARIABLES ------------------------------------------------

> PRESION ... ....... . 694635E+06 N/m2 DESPLA. TERRENO .. \_.325758E-O1 m DESPLA. SOSTENI... .257579E-02 m DEFORM. SOSTENI... .468326E-03 INDICE PLASTIFI... . 161225E+01

-

L

L

L

L

L

L

L

L

Resultados del Analisis ------------------

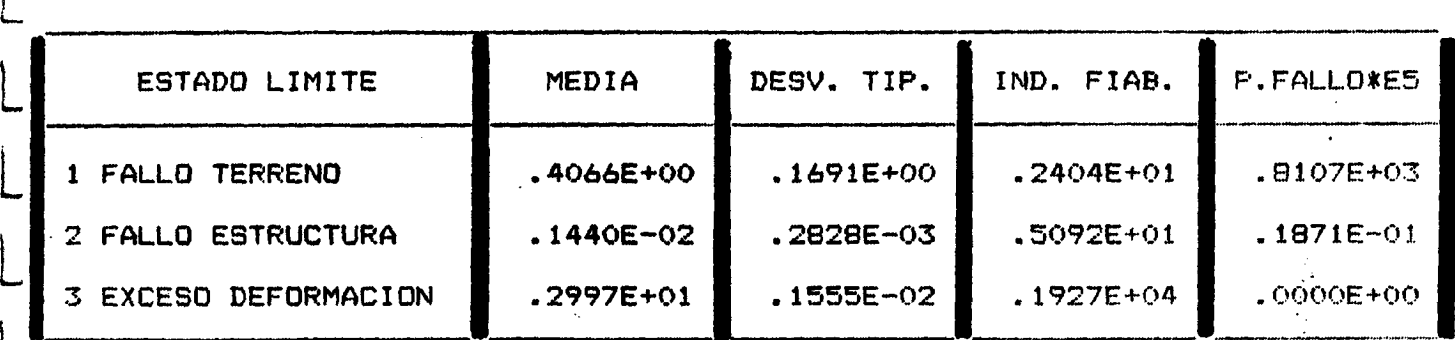

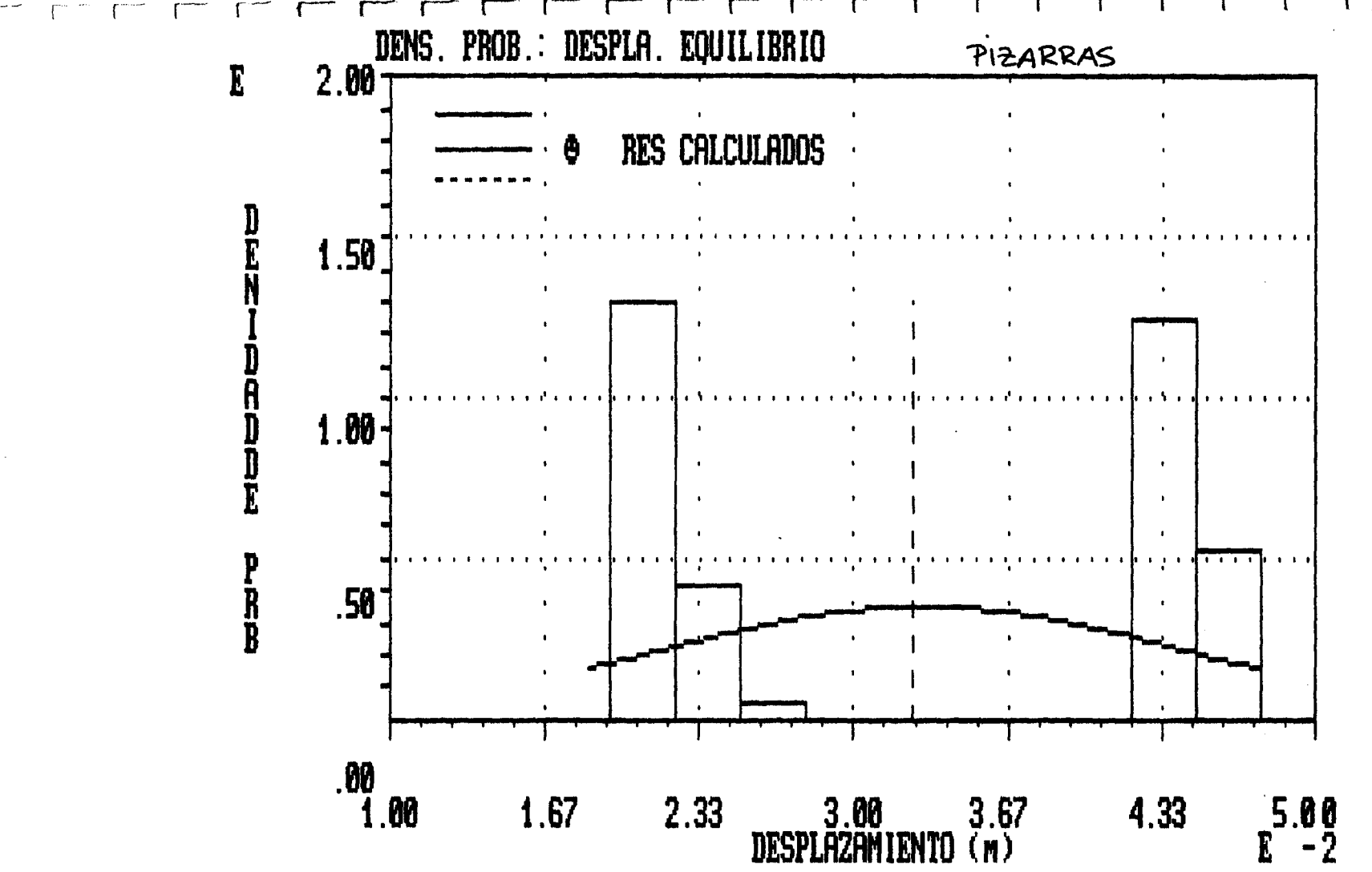

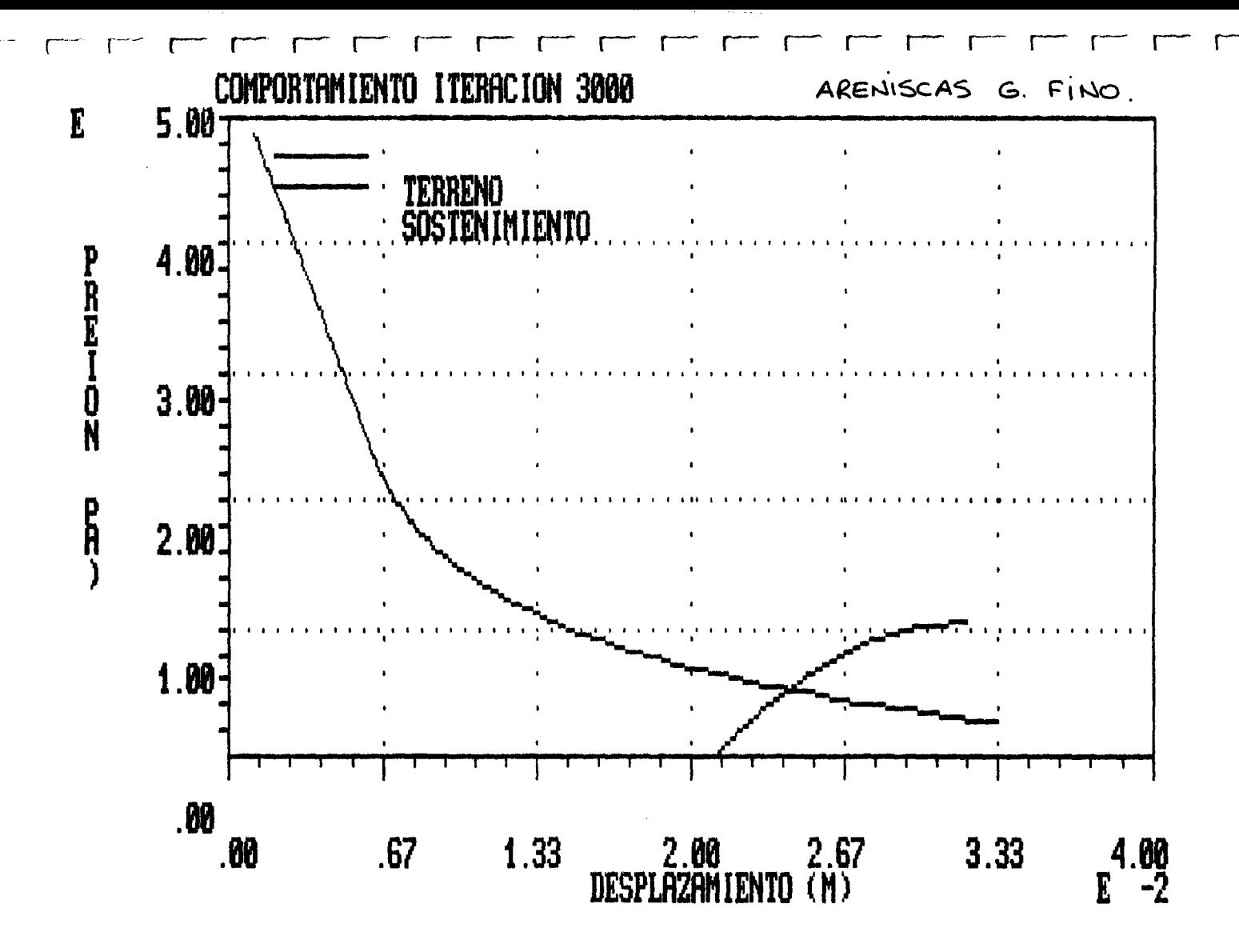

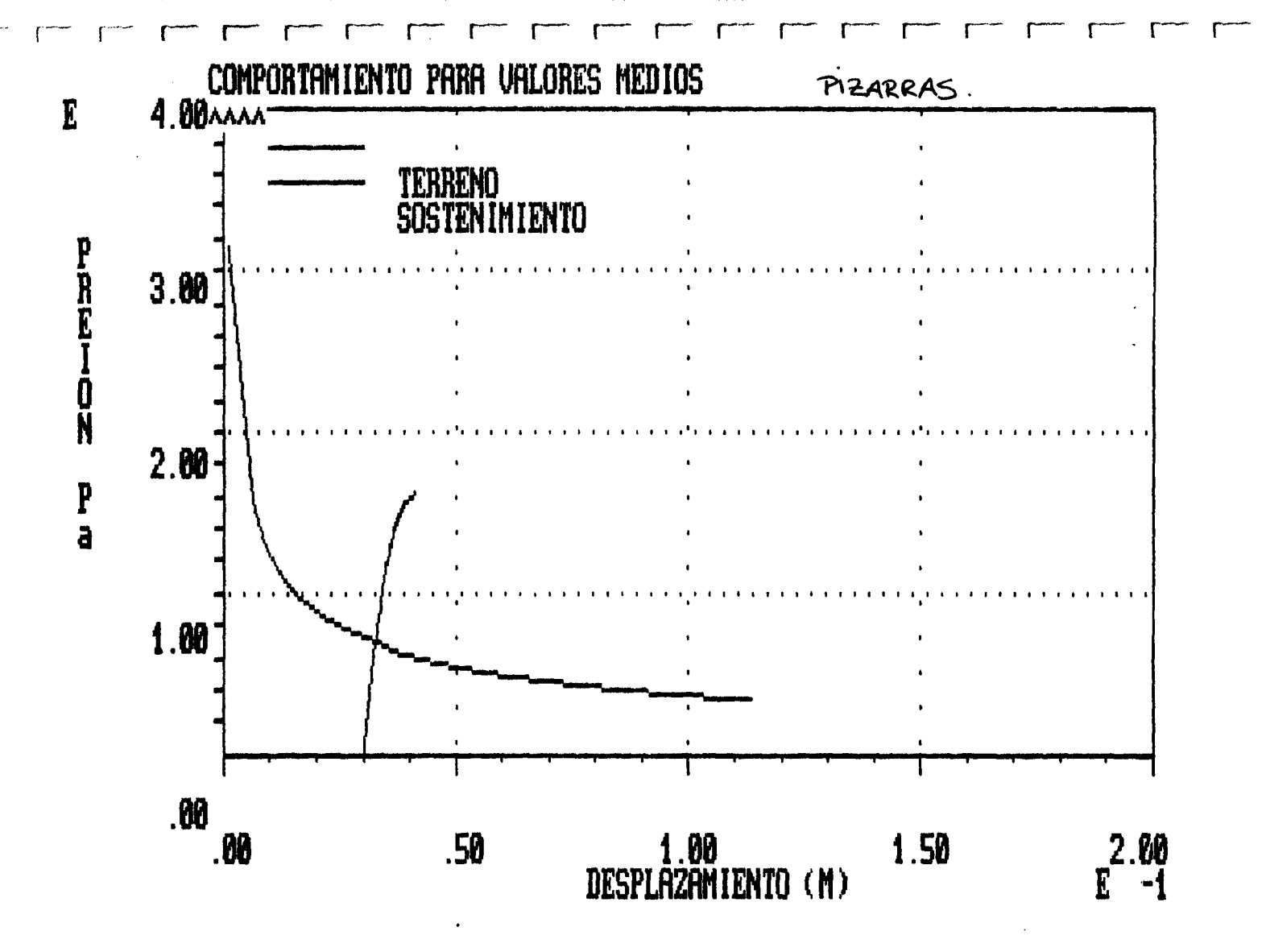

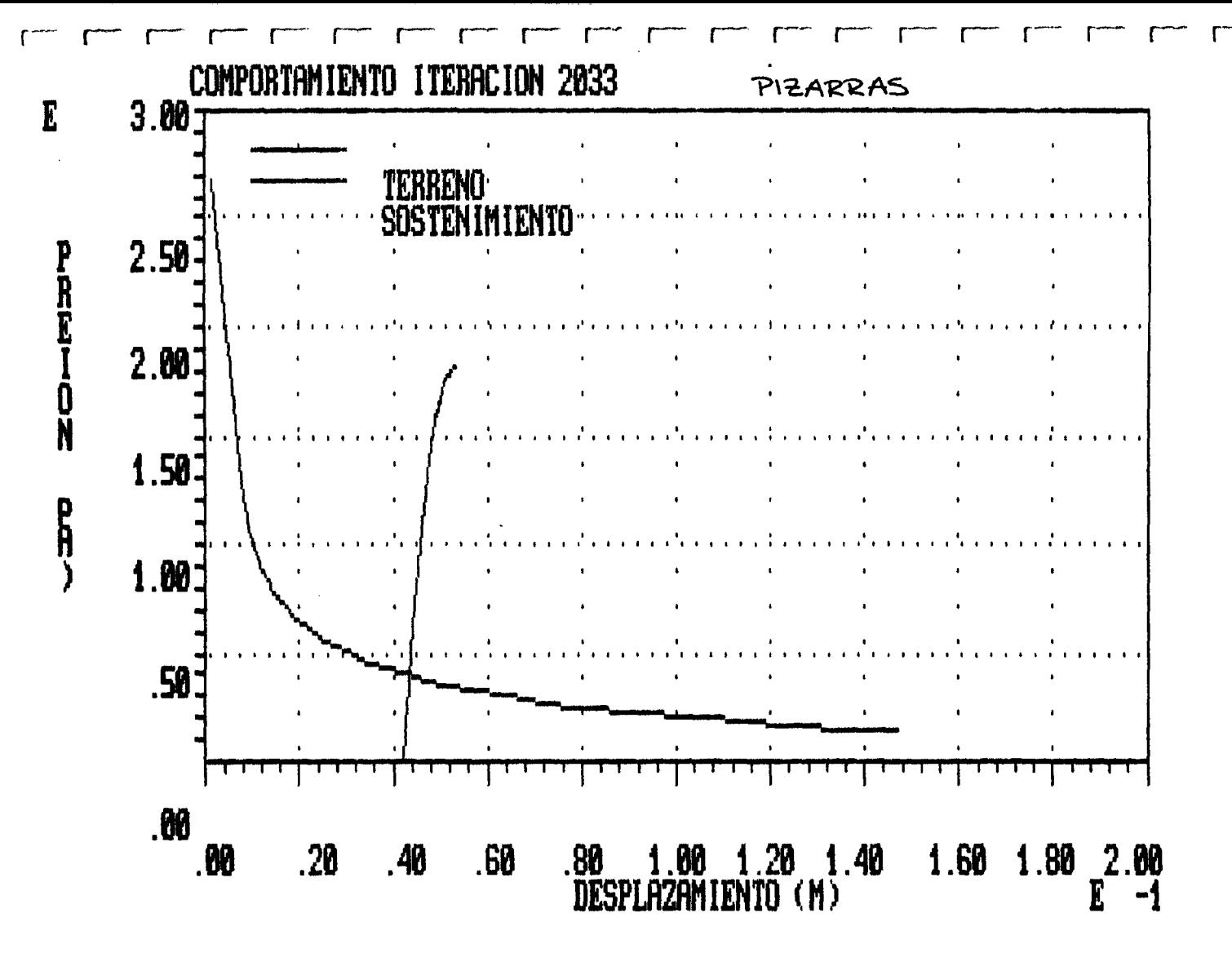

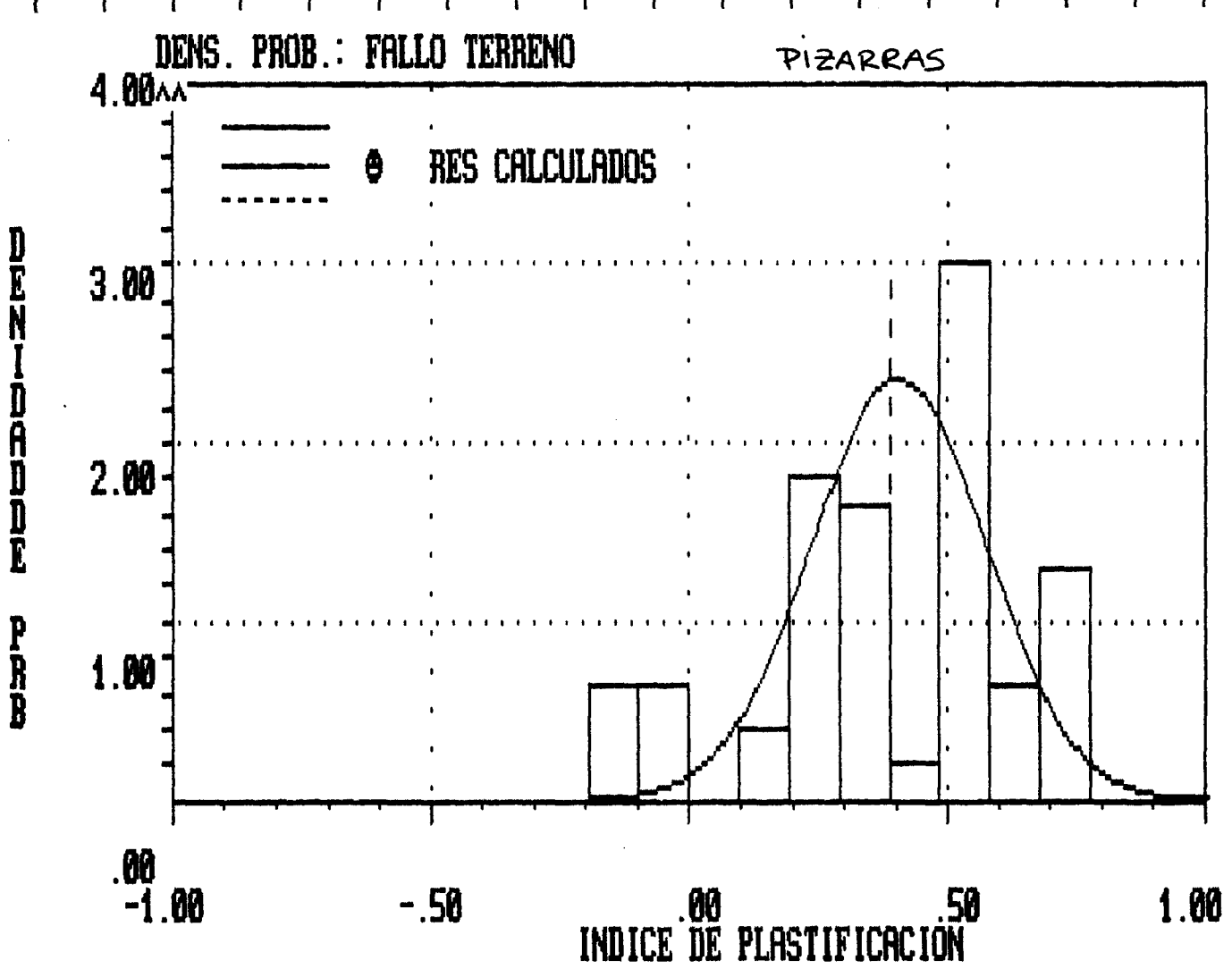

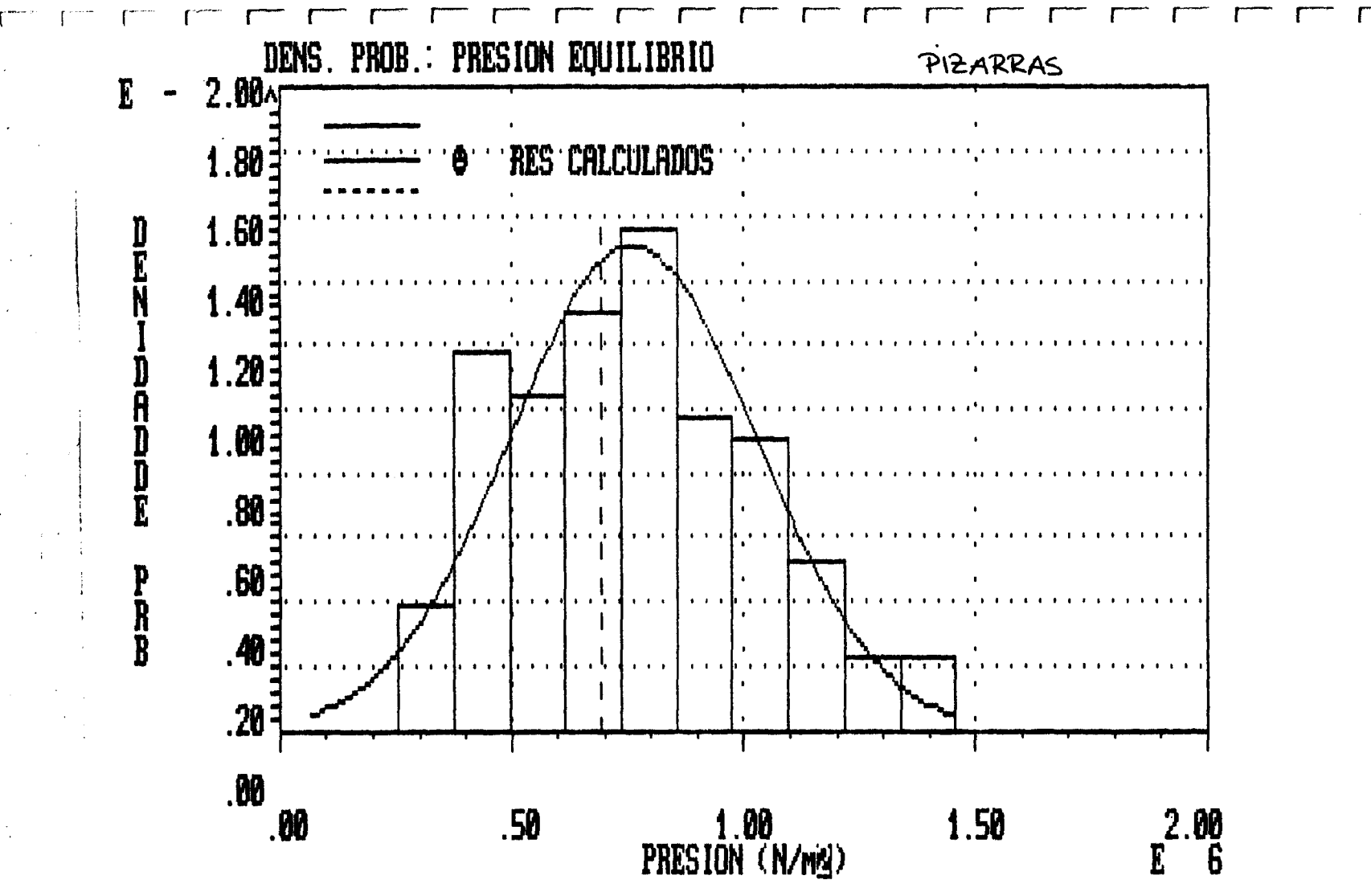

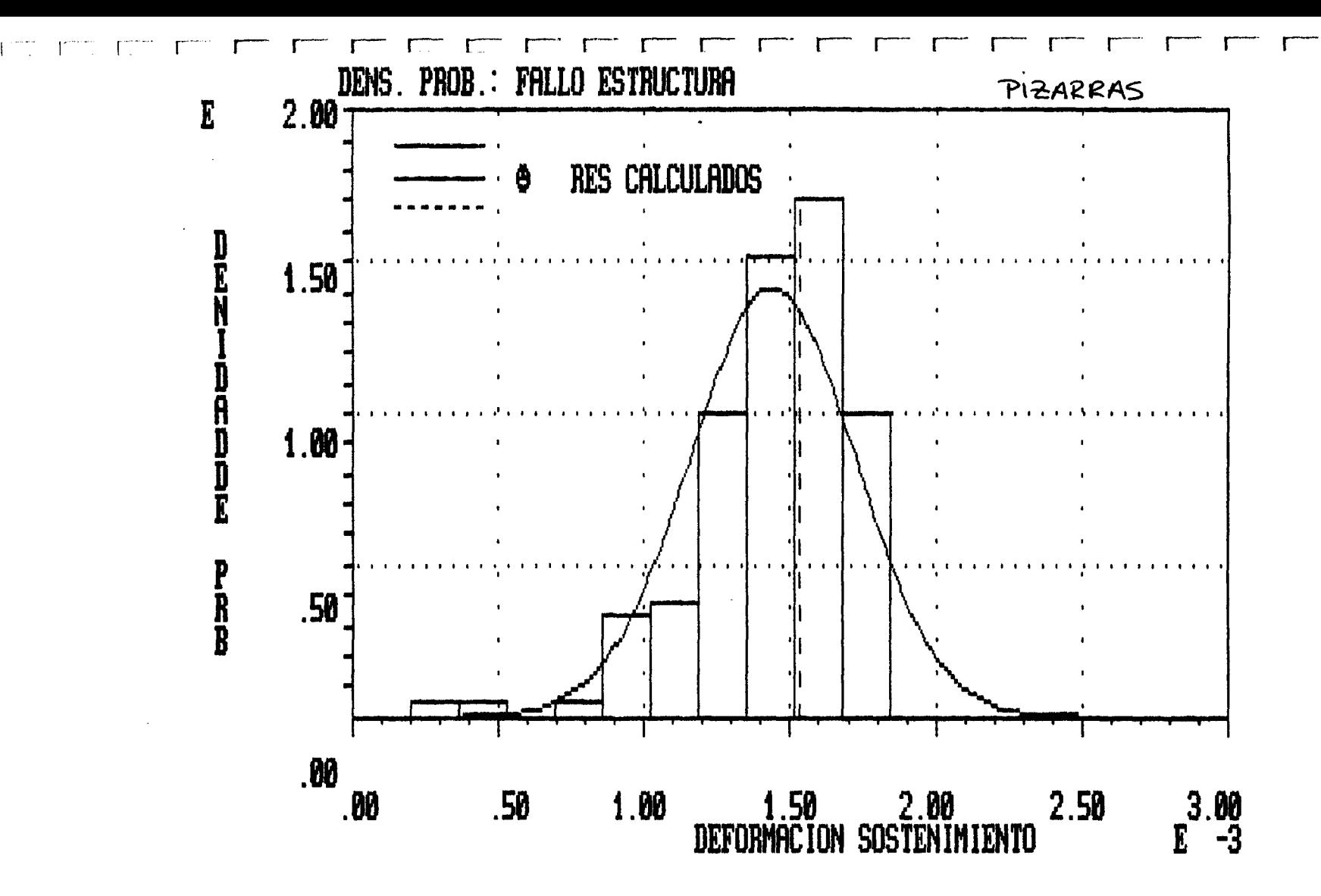

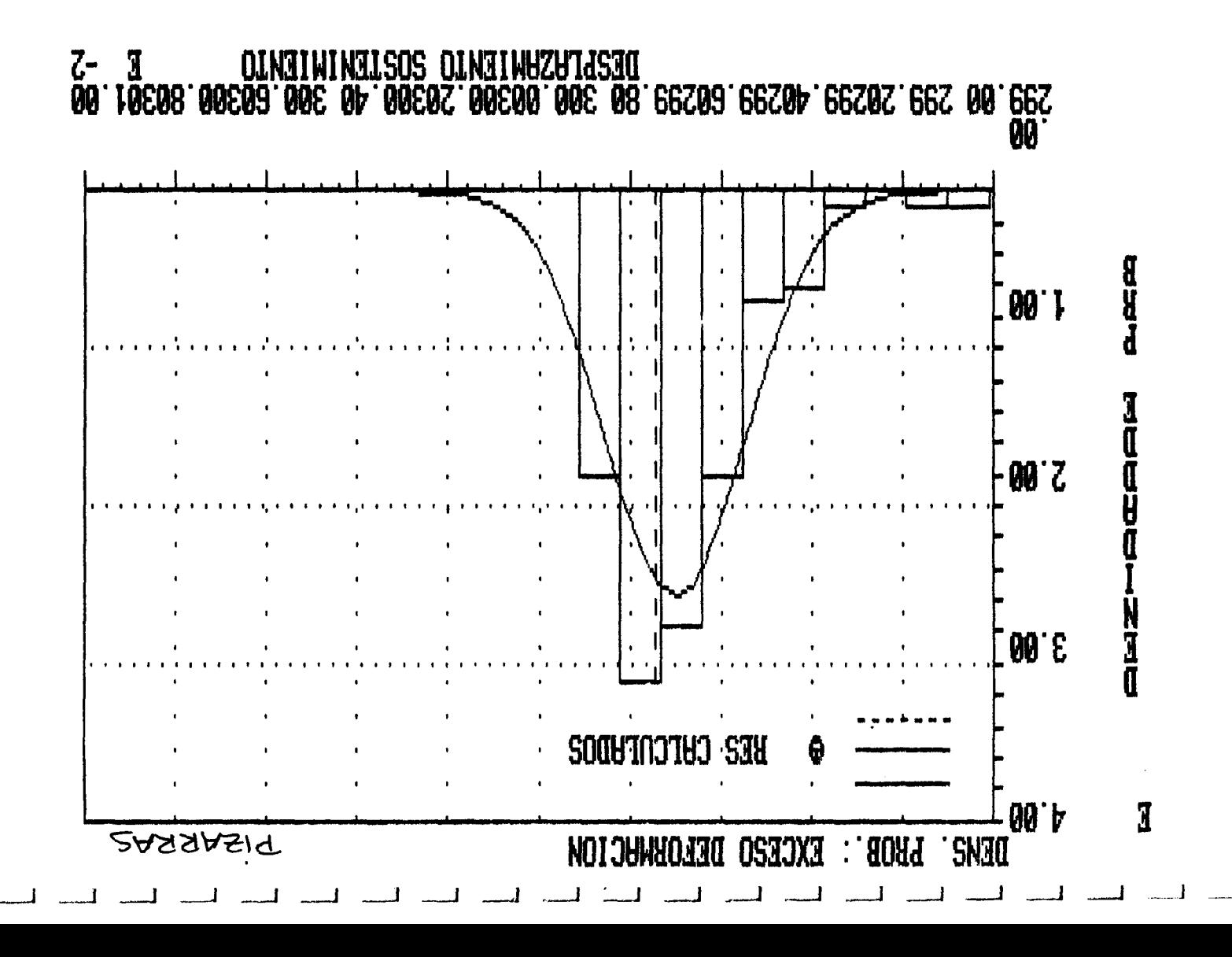

Programa  $+ + +$  $+ + +$ ANISET  $+ + +$  $+ + +$ 

Fichero del problema: LIMOLITA

PUNTO DE PARTIDA: VALORES MEDIOS DE LAS VARIABLES

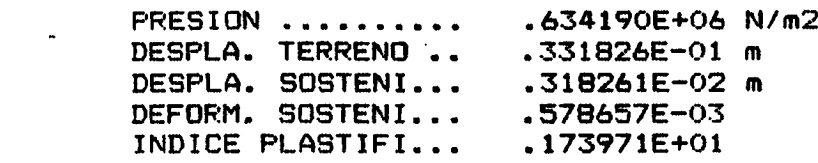

Resultatos del Analisis

.<br>In many same types toget move about their next state verte units over more mod about online want which most word

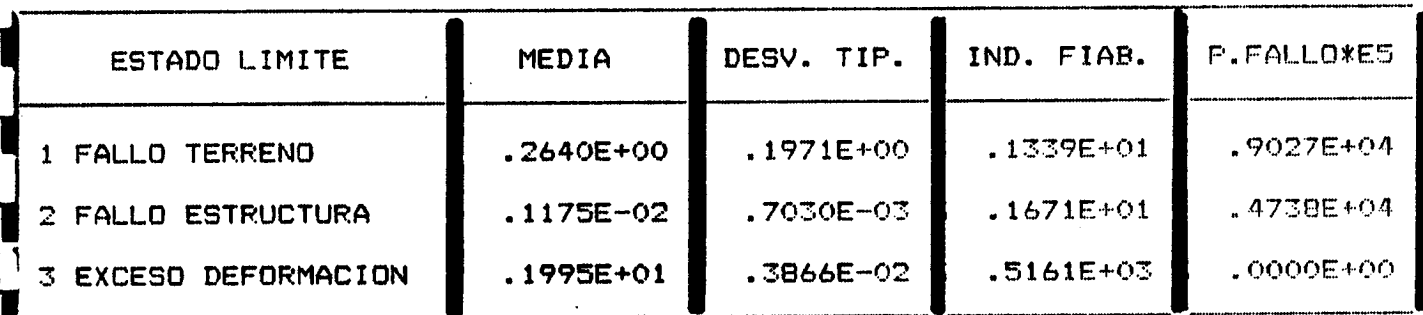

ويتعقدهم فليسترد والمرادون

 $11 - 11 - 11$  $\Box$ ਾਂ ਵਿ  $\pm$  1  $+$ r<sup>---</sup>  $+$   $\top$ ा ।  $\sqrt{2}$ 

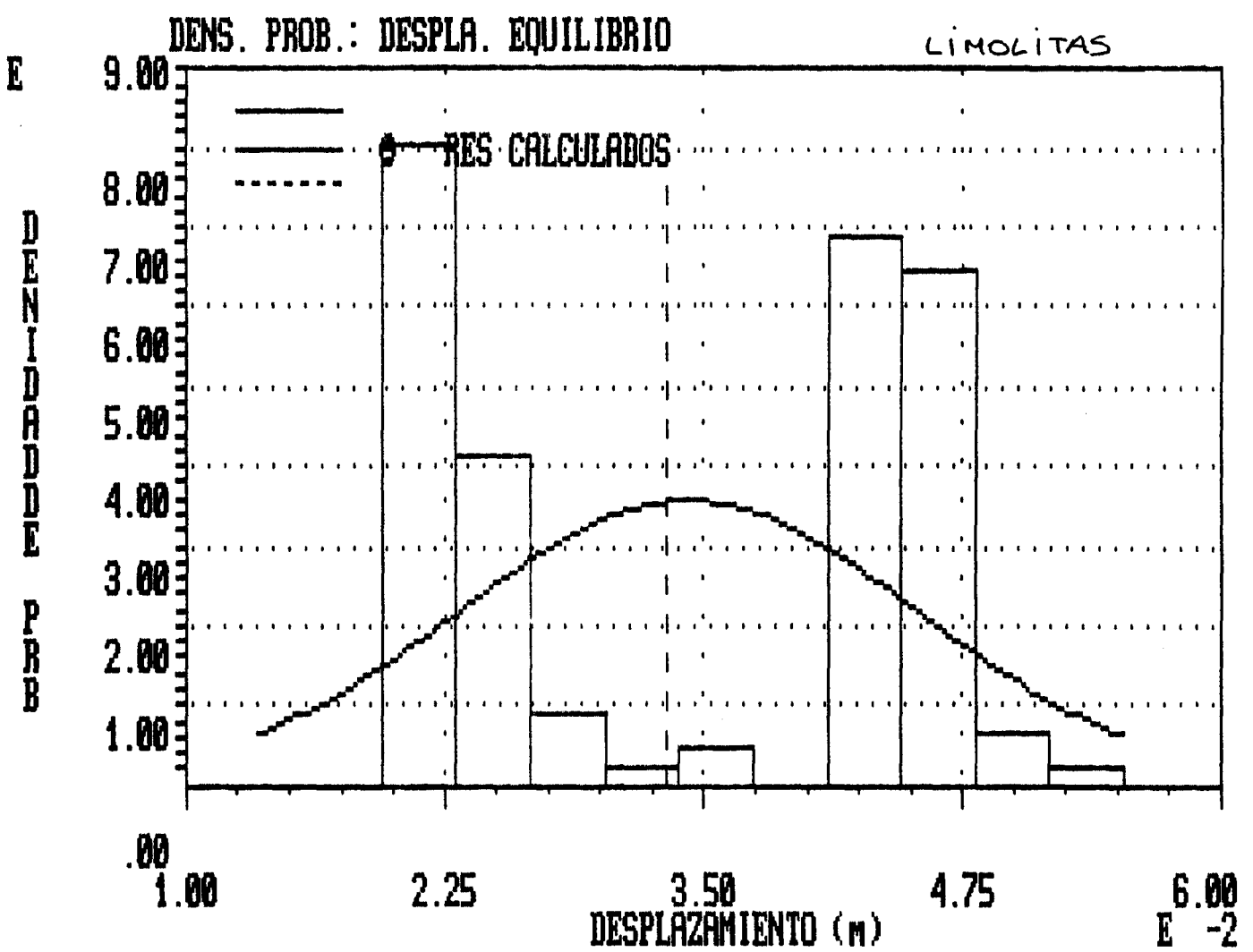

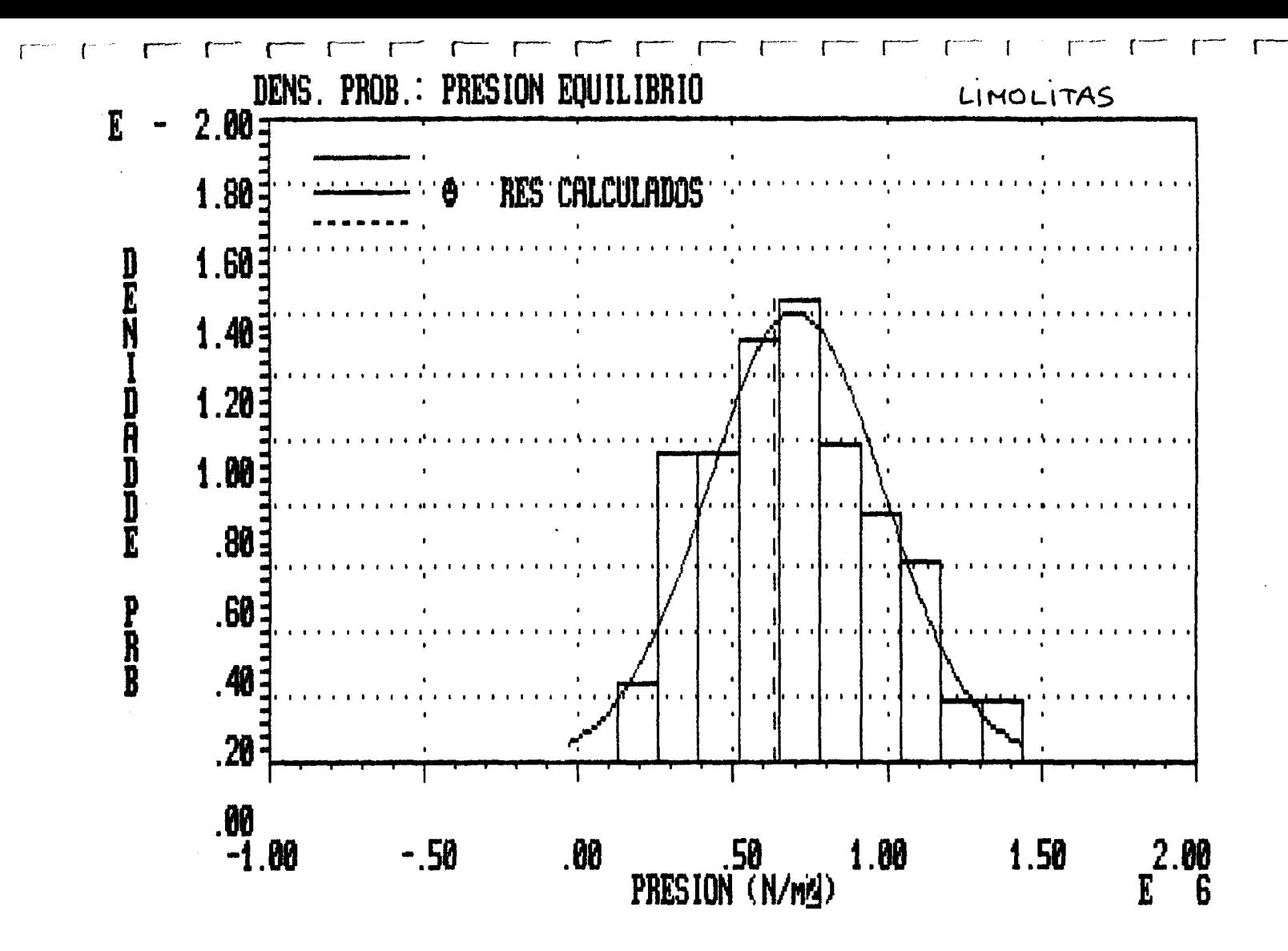

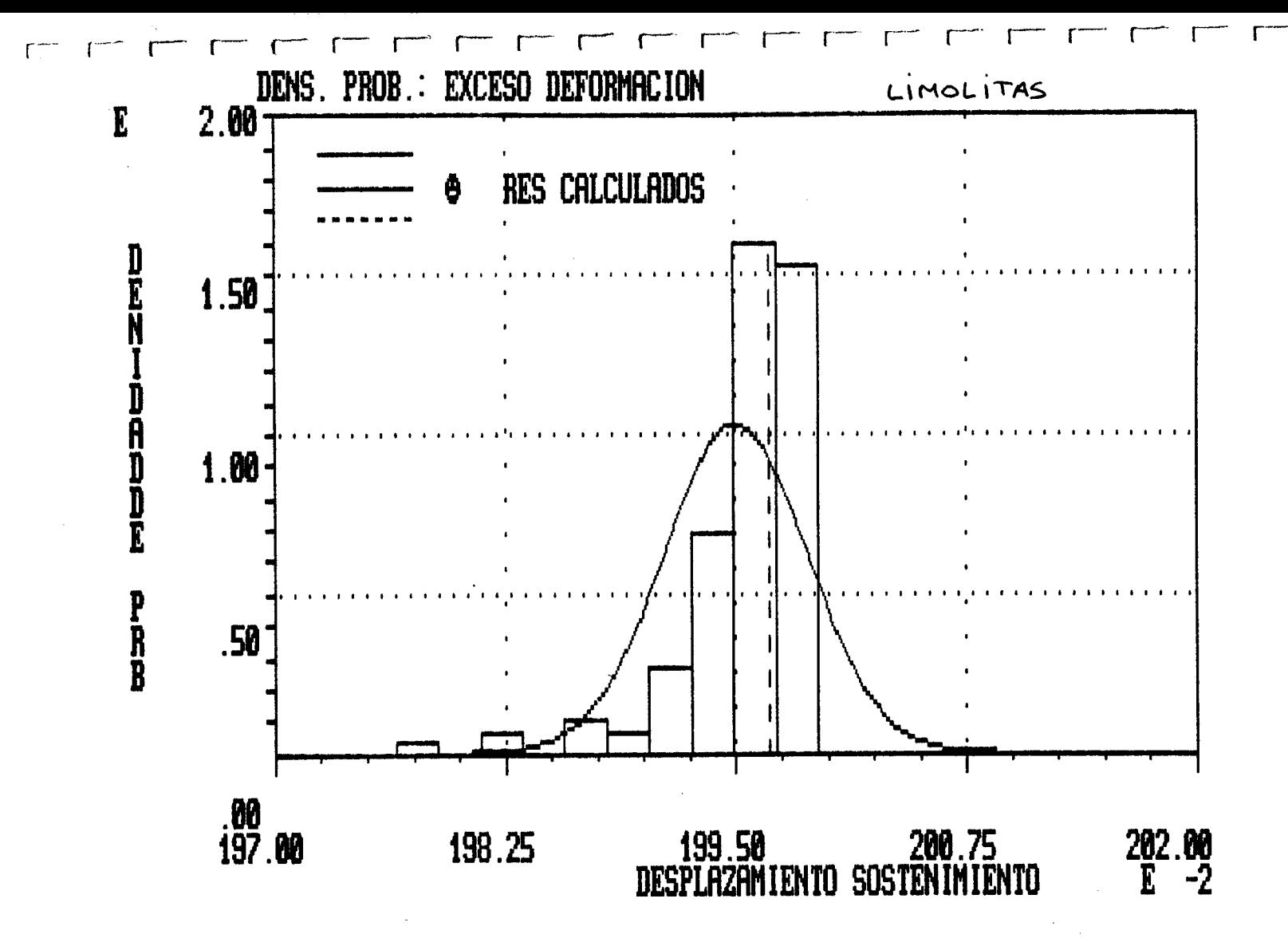

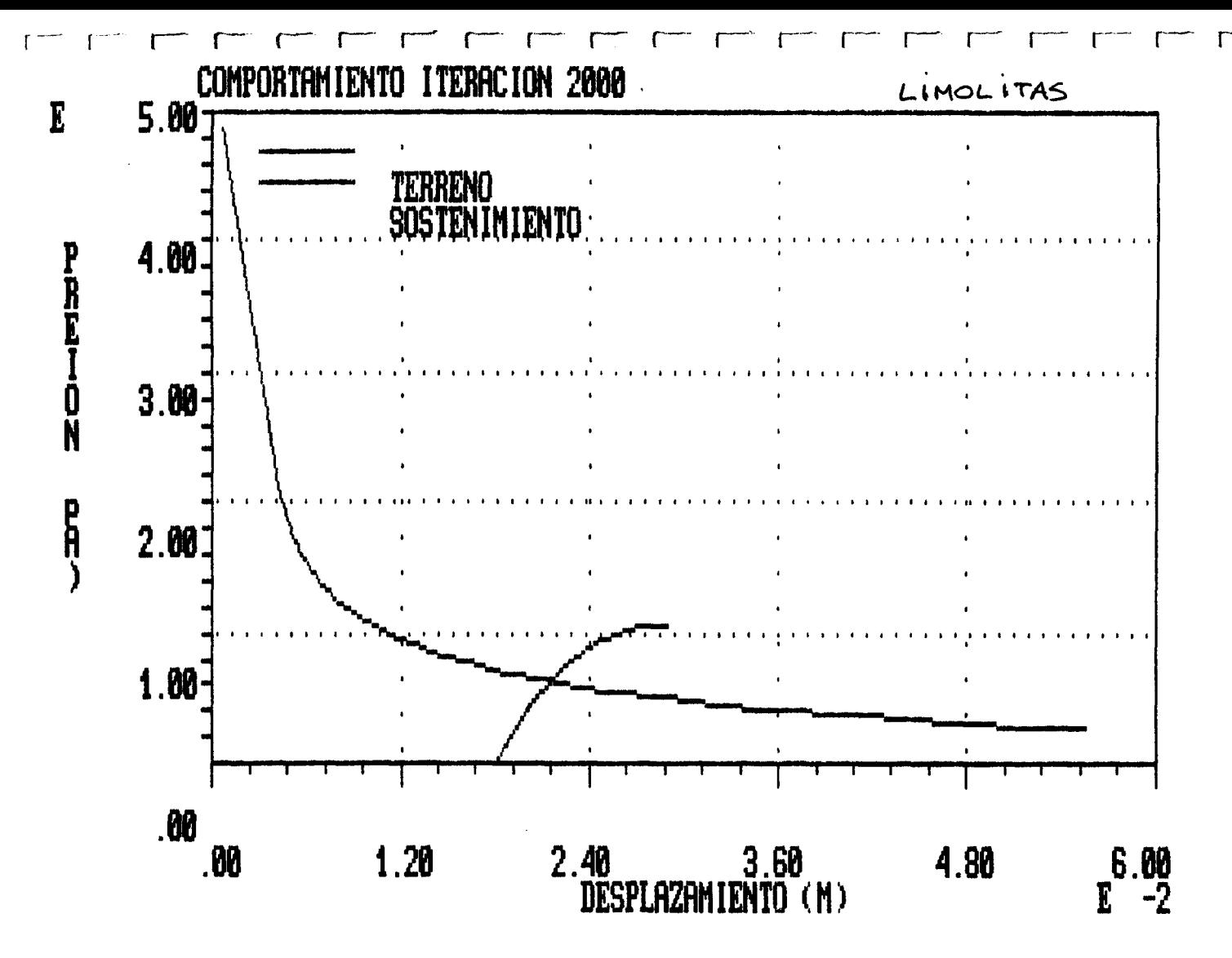

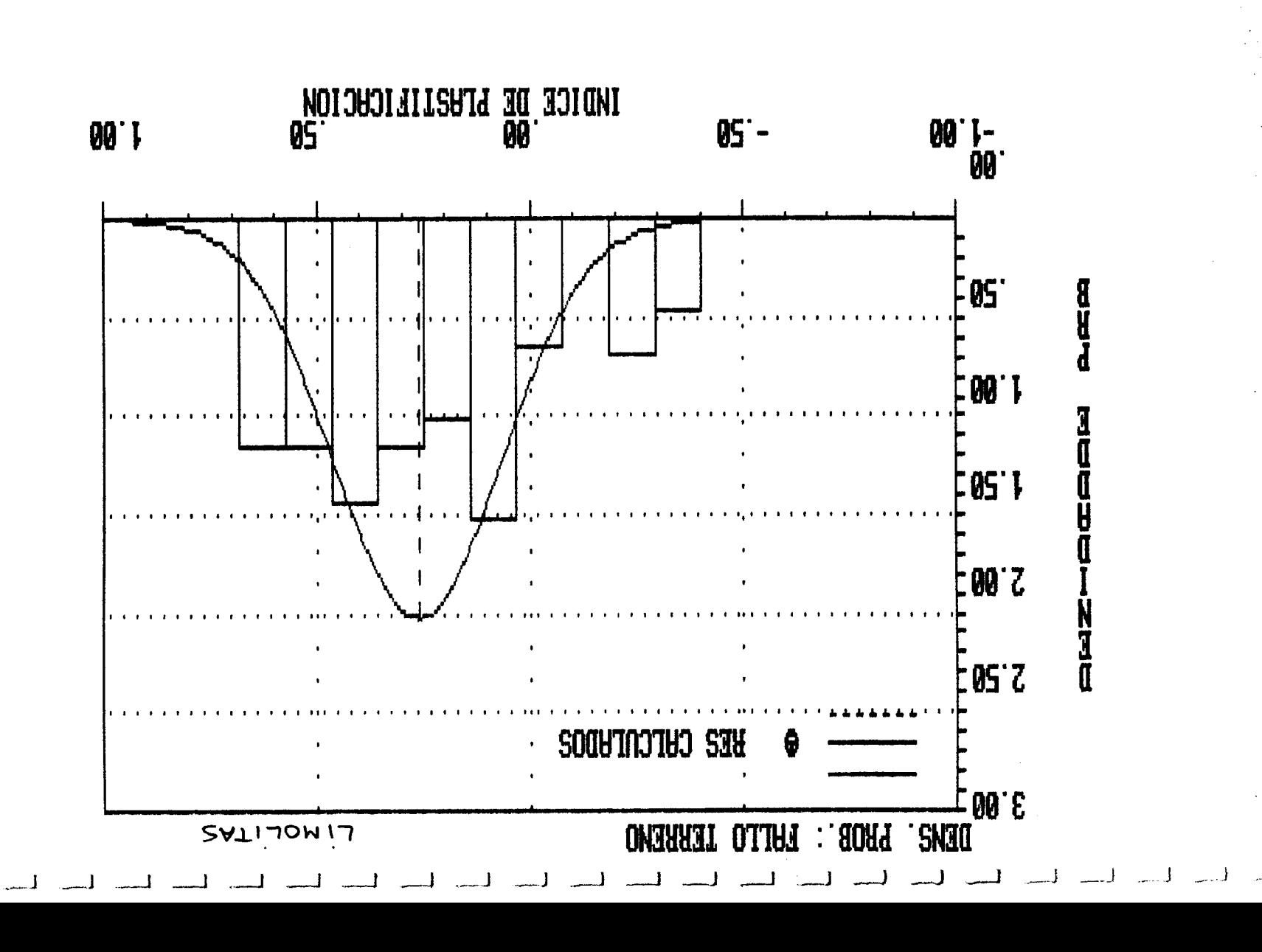

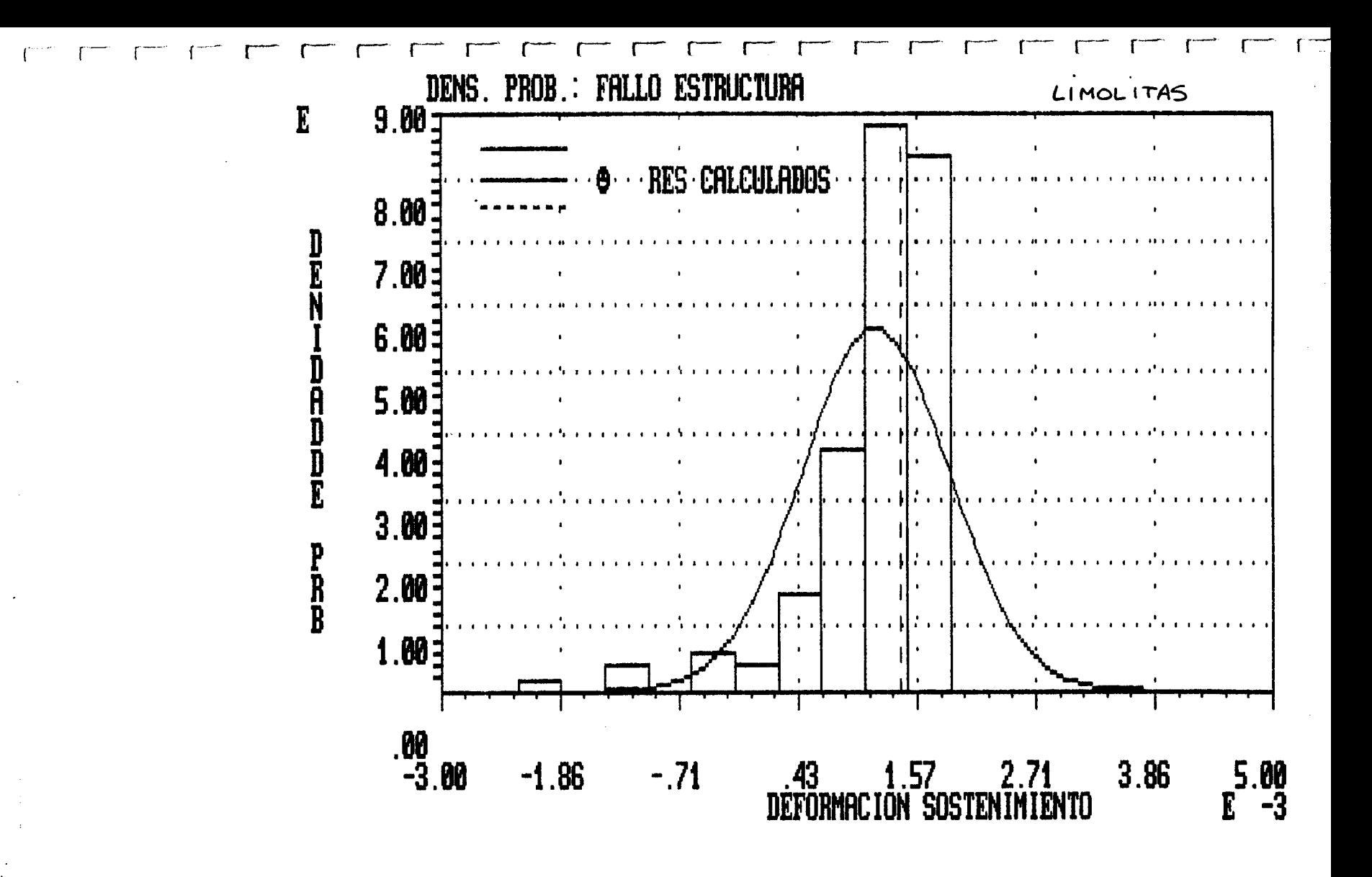

.+++++++++++++++++++++++++++++++++++++++++++++++++++++++ +++ Programa +++<br>+++ A N I S E T +++ +++ +++ A N I S E T +++ i++++++++++++++++++++++++++++++++++++++++++++++++++++++++

Fichero del problema: AGGRU PUNTO DE PARTIDA: VALORES MEDIOS DE LAS VARIABLES

►--------------------------------------------------

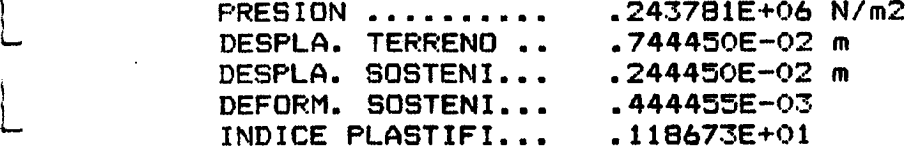

--------------

1

L

WResultados del Analisis -------------------------

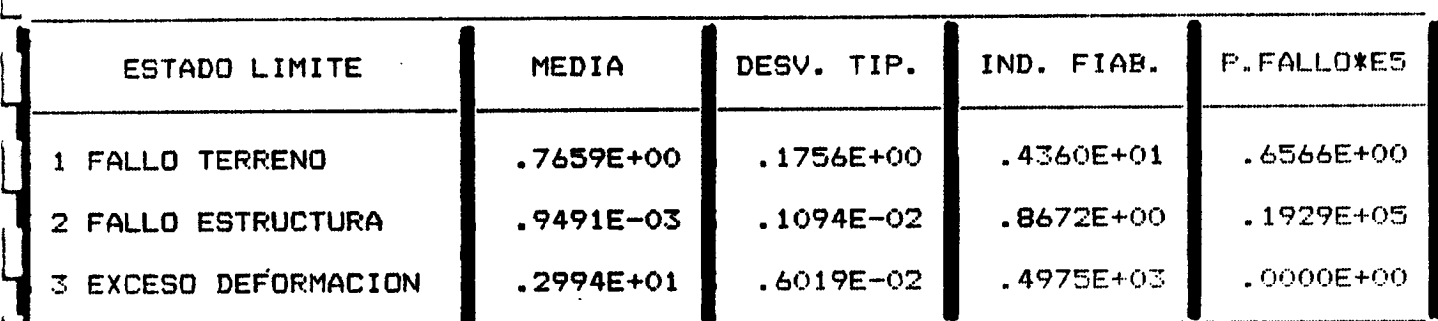

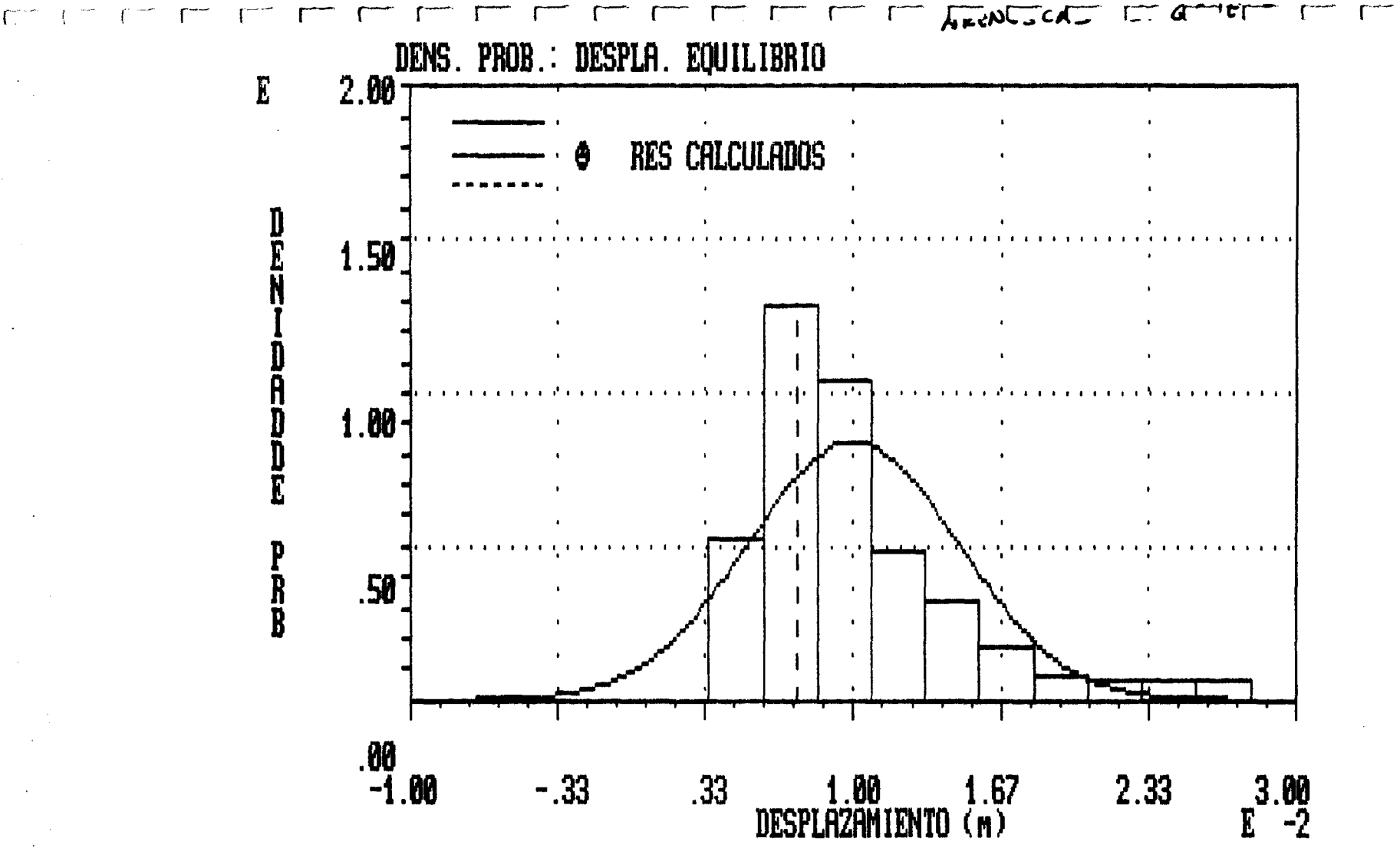

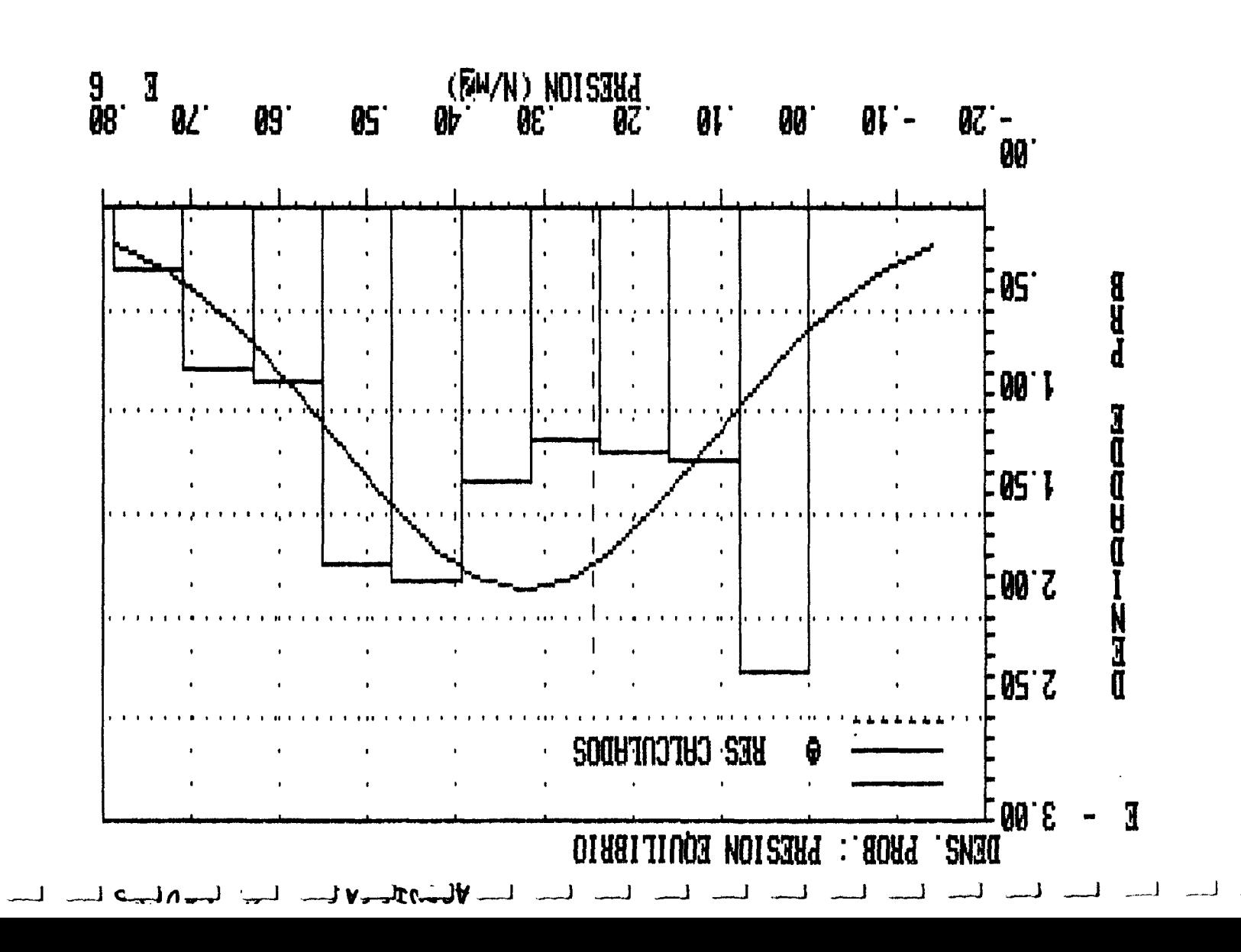

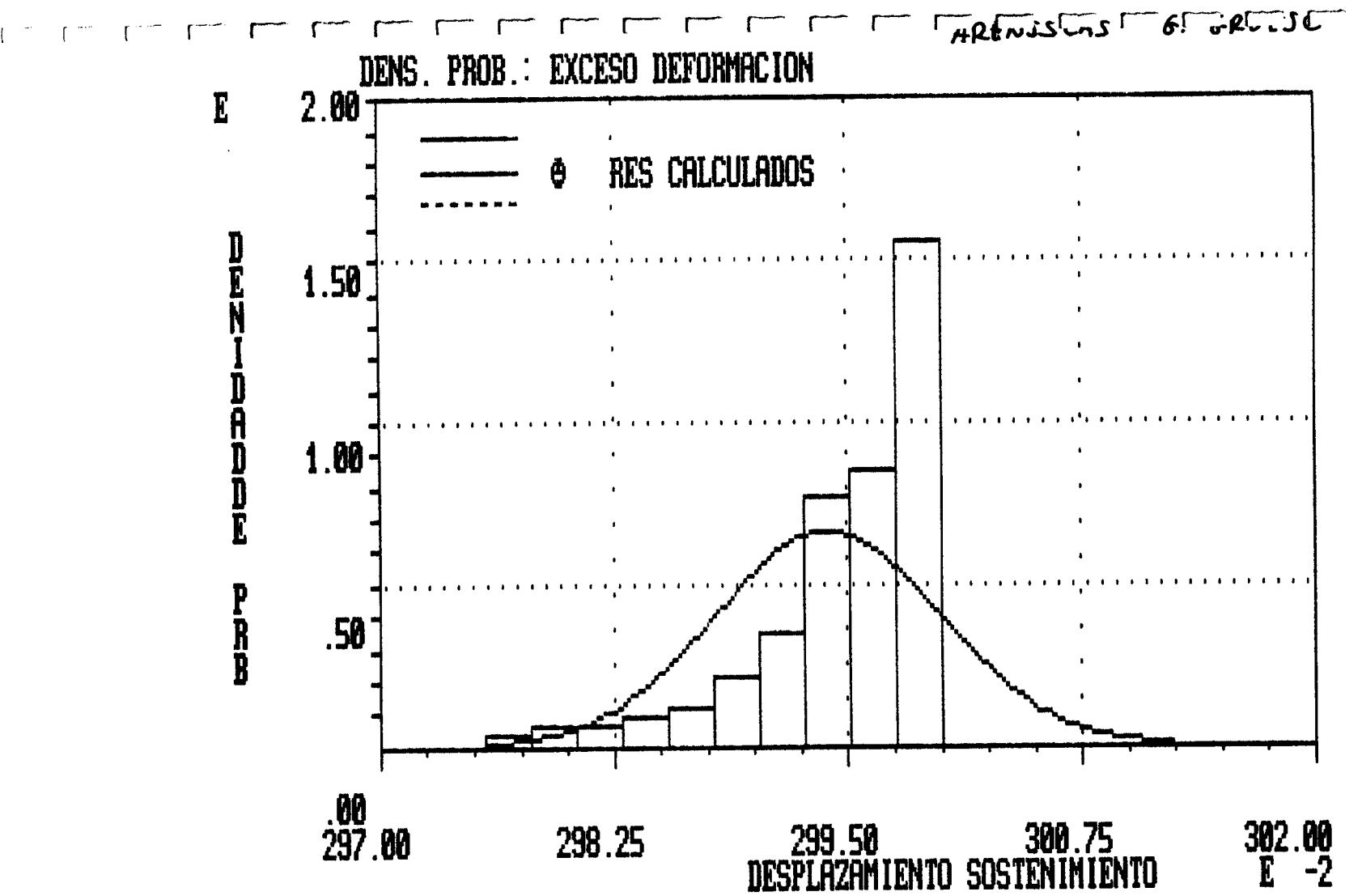

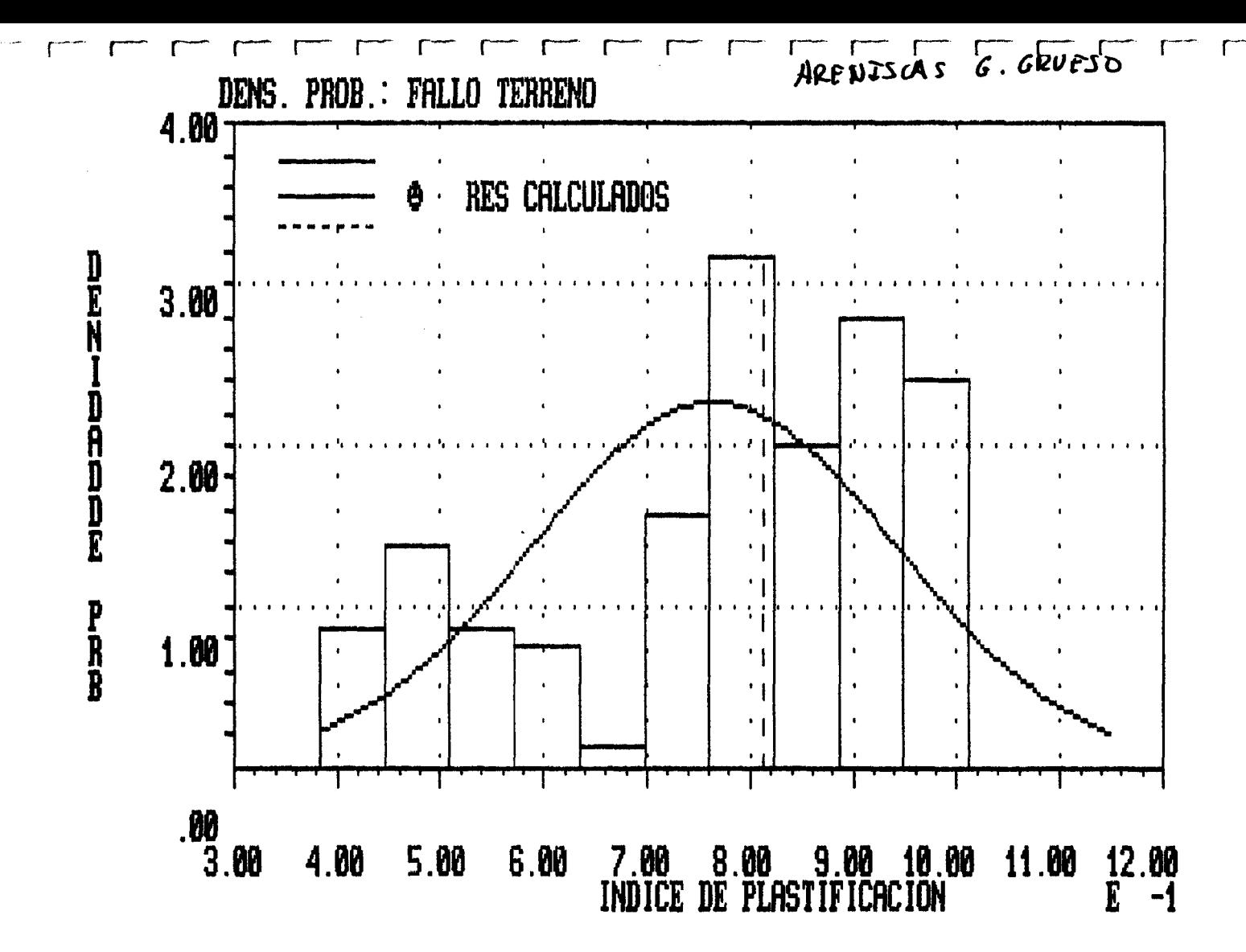

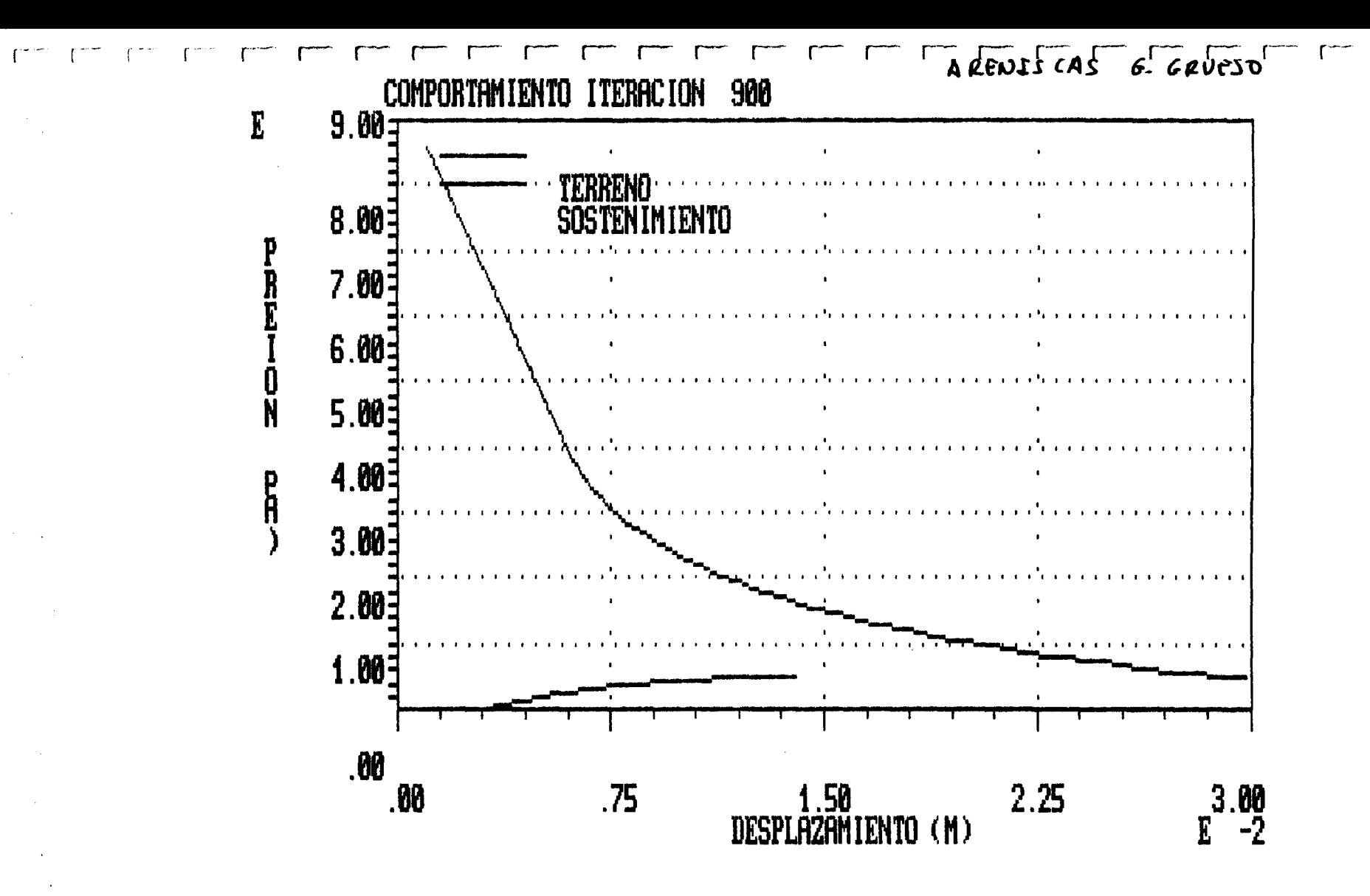

++++++++++++++++++++++++++++++++++f+++++++++++++++++++++ +++ Programa +++<br>+++ A N I S E T +++  $\begin{array}{ccc}\n - & + & + & + \\
- & + & + & + \n\end{array}$ ++++++++++++++++++++++++++++++++++++++++++++++++++++++++

## Fichero del problema: AGFIN

L PUNTO DE PARTIDA: VALORES MEDIOS DE LAS VARIABLES - ---------------------------------------------------

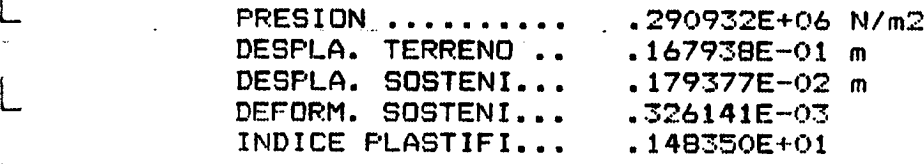

L---------T-----------------

Resultados del Analisis -------------------------

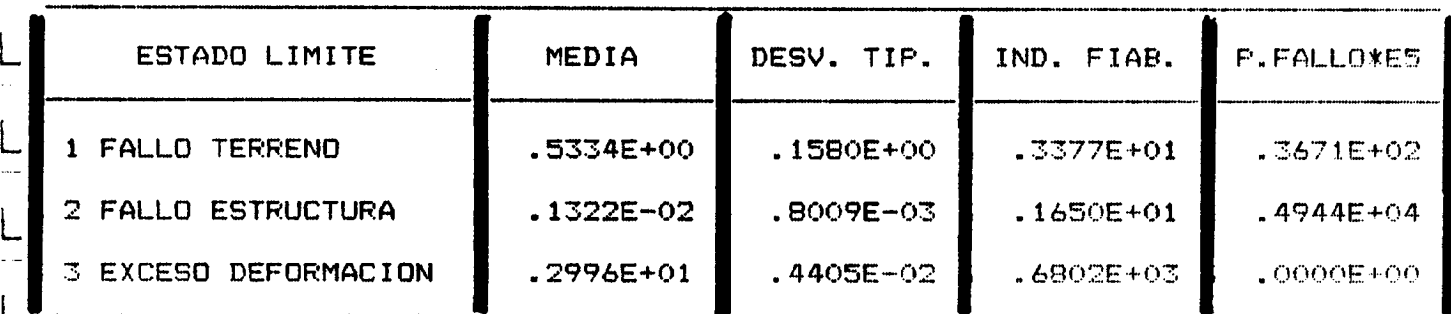

 $\sim$   $\sim$ 

 $\sim 10^{-11}$ 

 $\mathcal{L}^{\text{c}}_{\text{c}}\rightarrow\mathcal{L}^{\text{c}}_{\text{c}}$ 

L

L

L

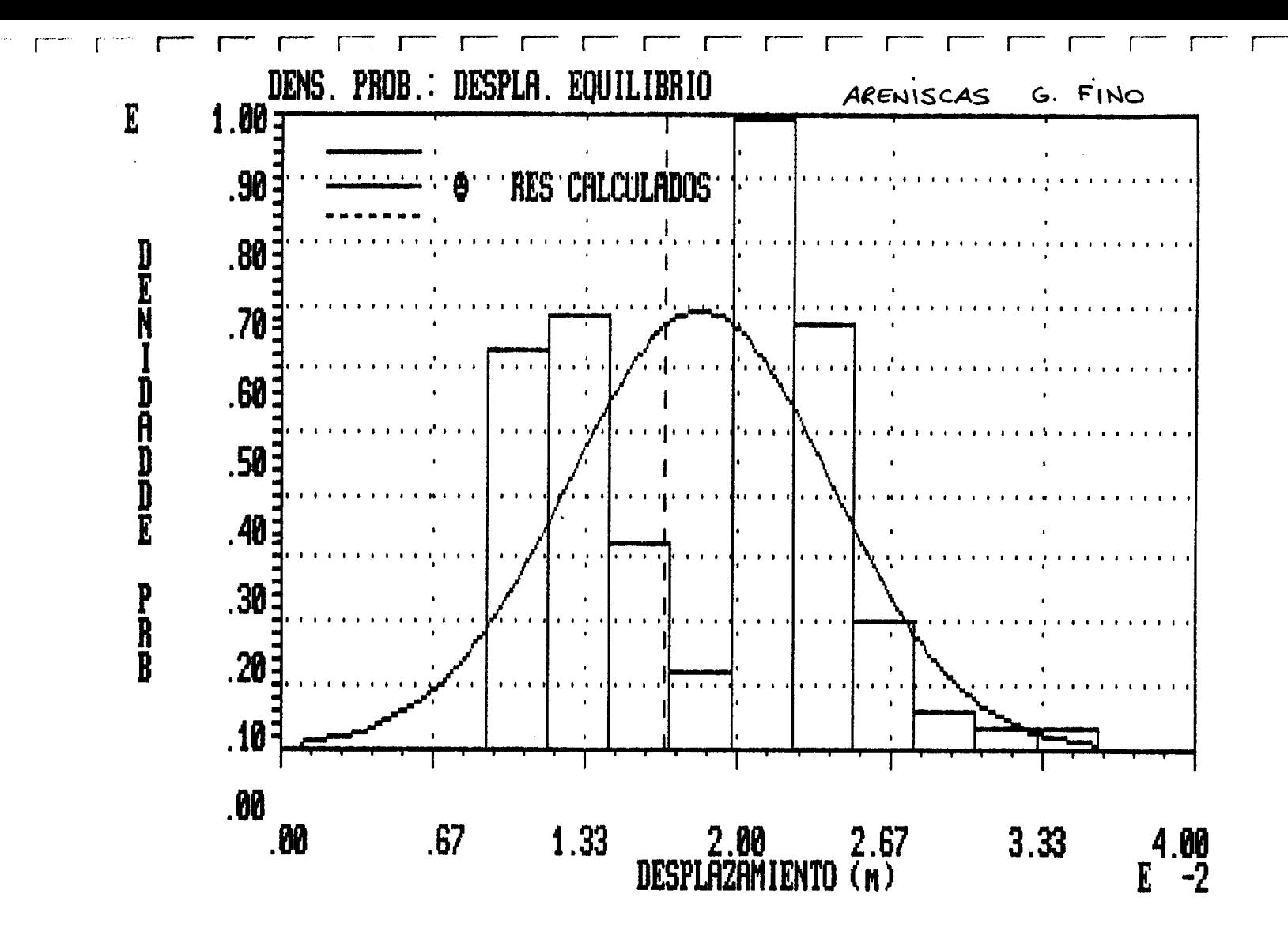

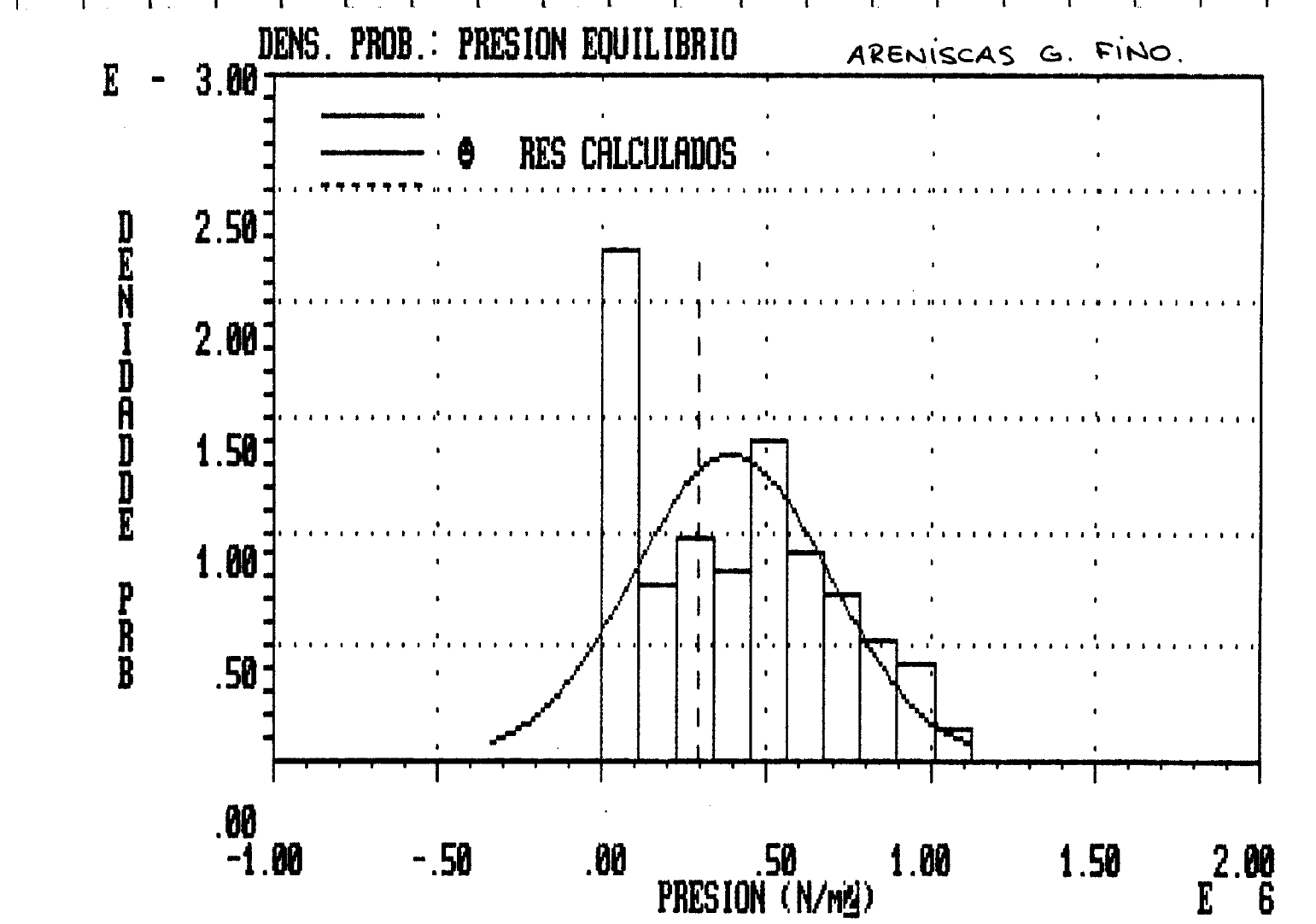

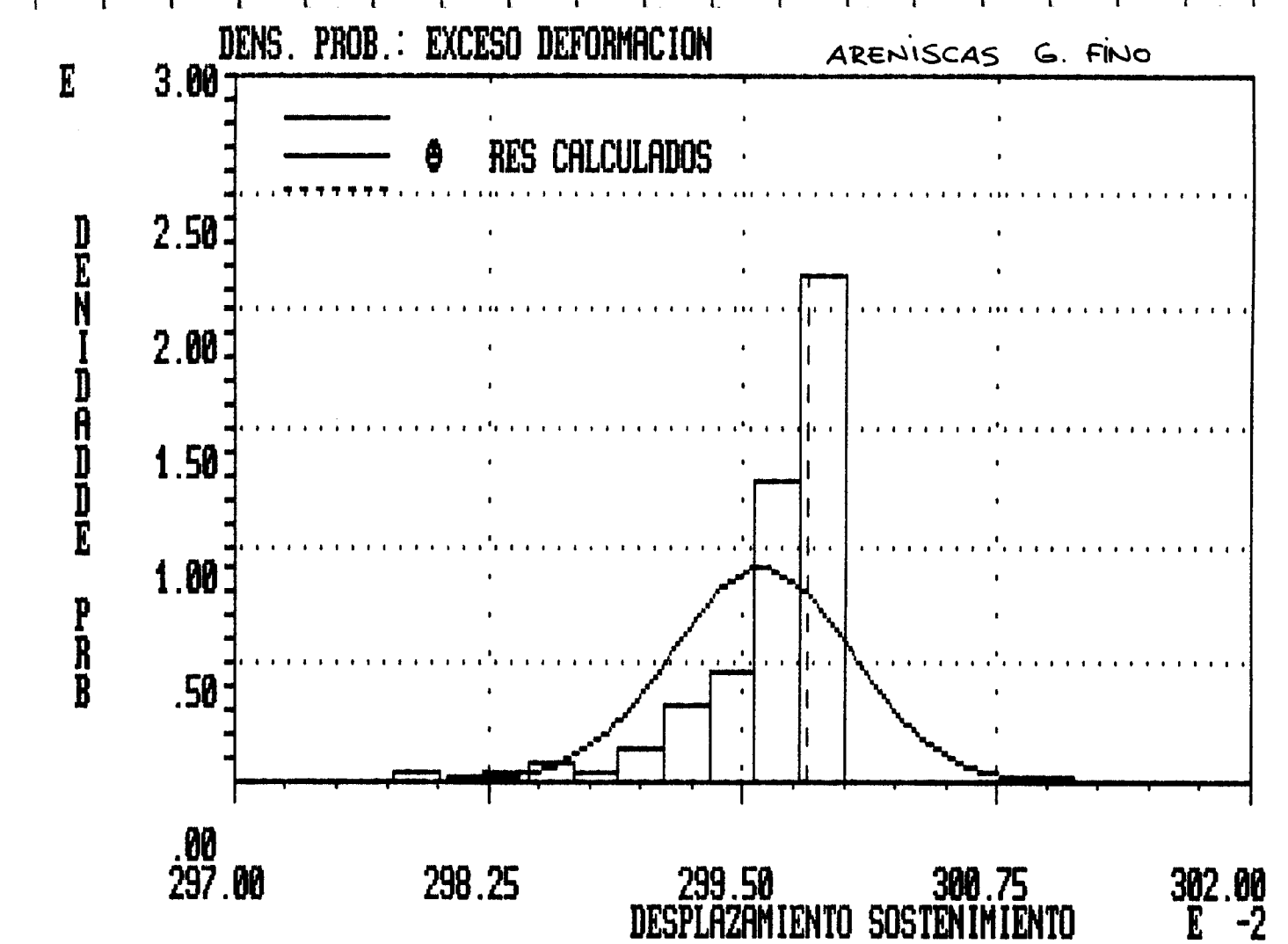

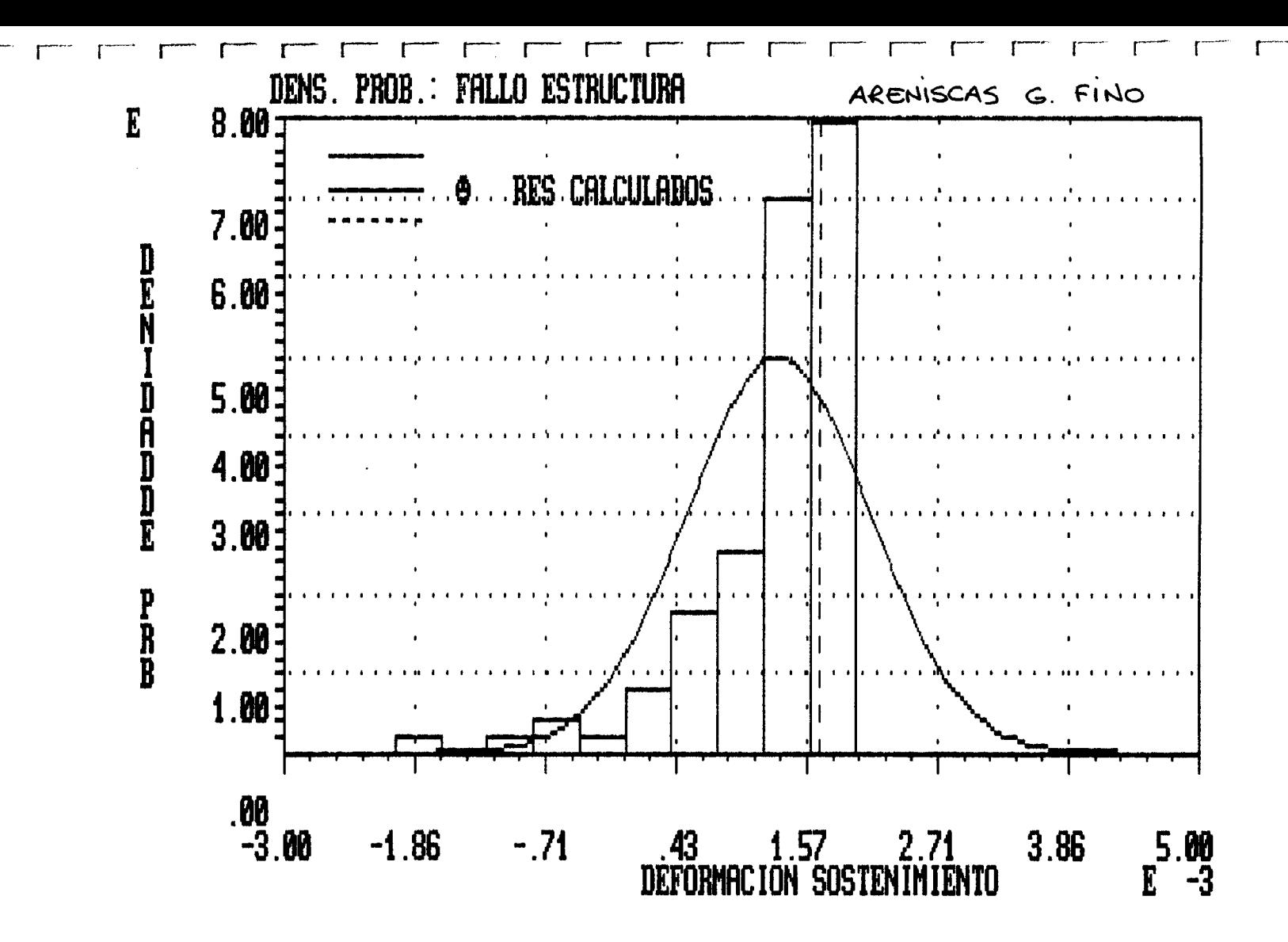

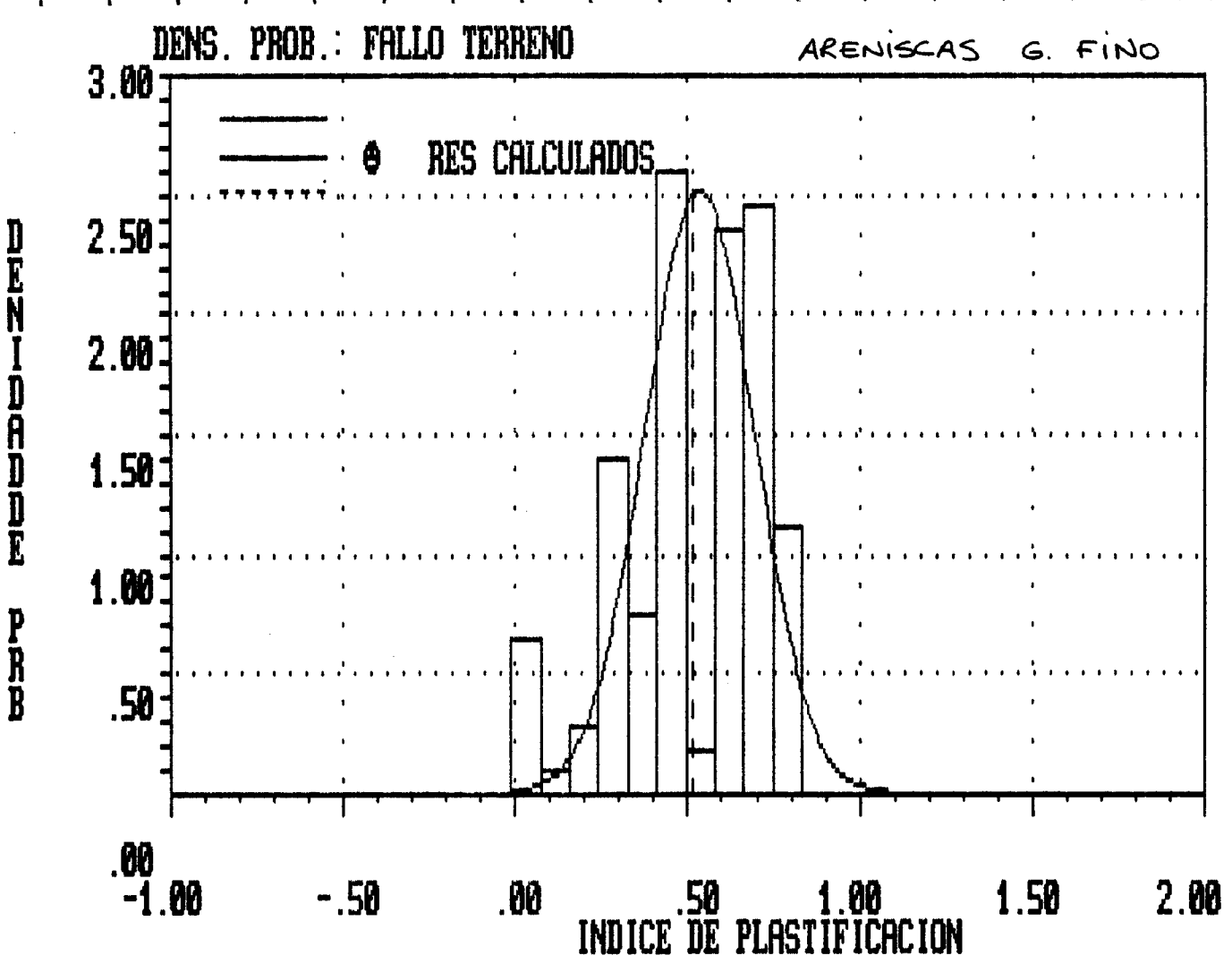

 $+ + +$ Programa  $+ + +$ 444 ANISET  $+ + +$ 

Fichero del problema: GONFOL PUNTO DE PARTIDA: VALORES MEDIOS DE LAS VARIABLES

PRESION .......... .000000E+00 N.<br>DESPLA. TERRENO .. .500000E-02 m<br>DESPLA. SOSTENI... .000000E+00 m .000000E+00 N/m2 DEFORM. SOSTENI...  $.000000E+00$ INDICE PLASTIFI... .866796E+00

Resultados del Analisis

------------

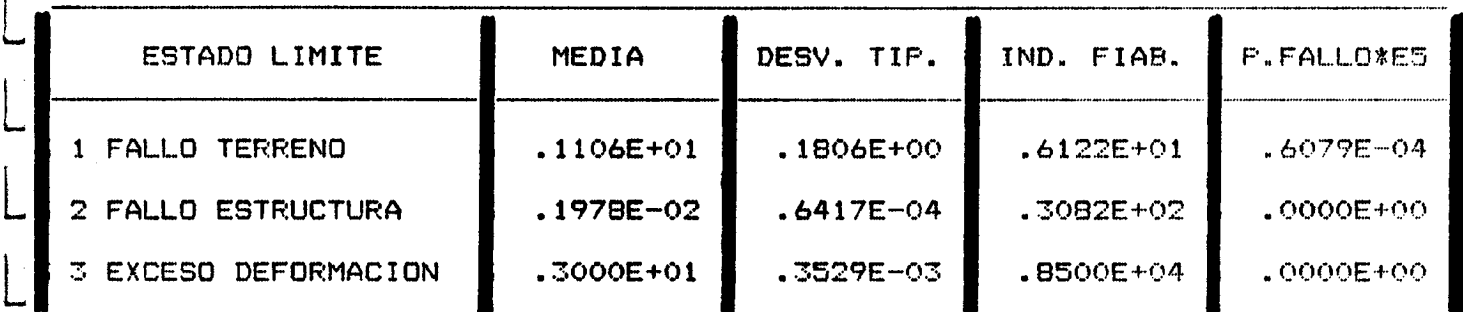

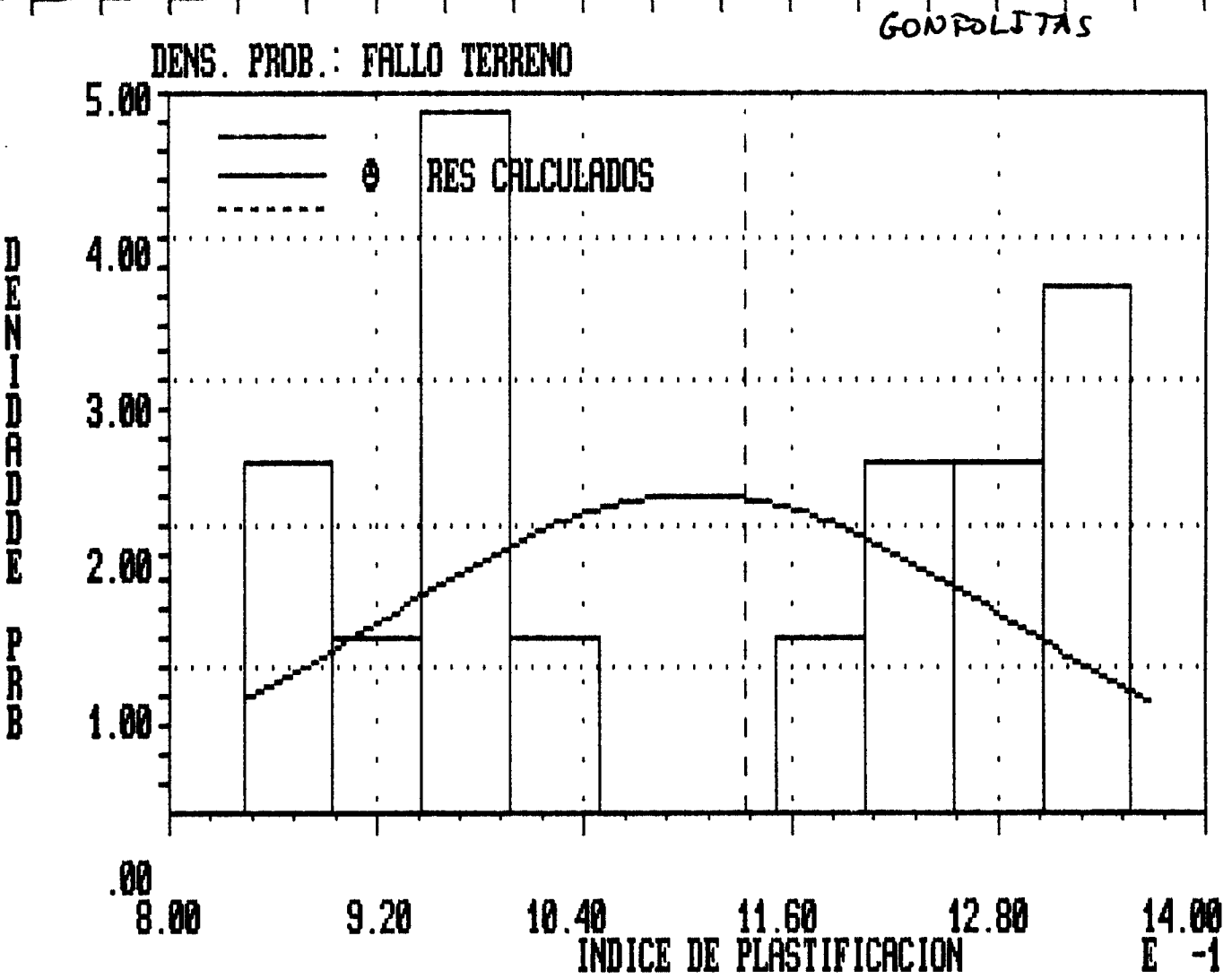

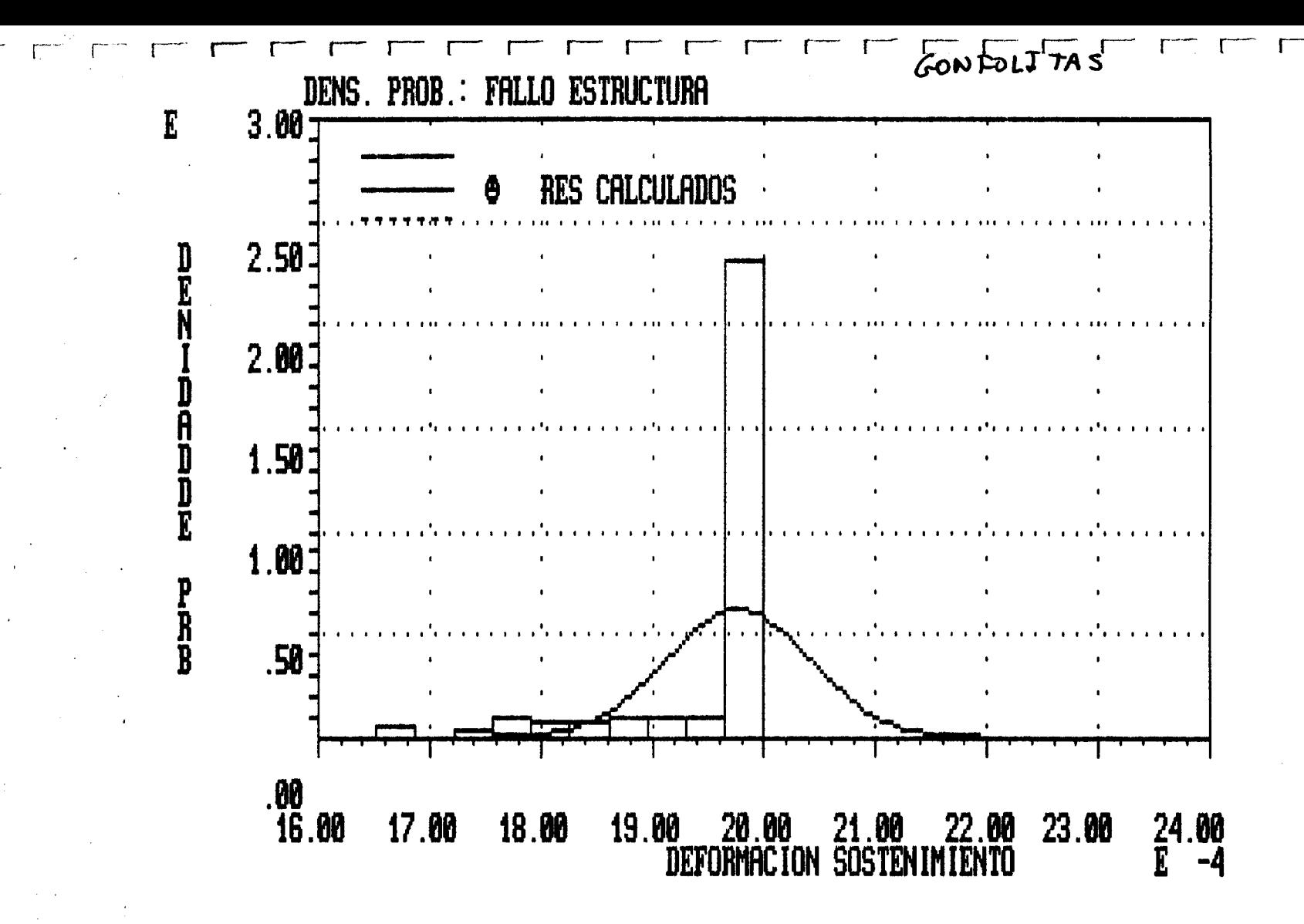

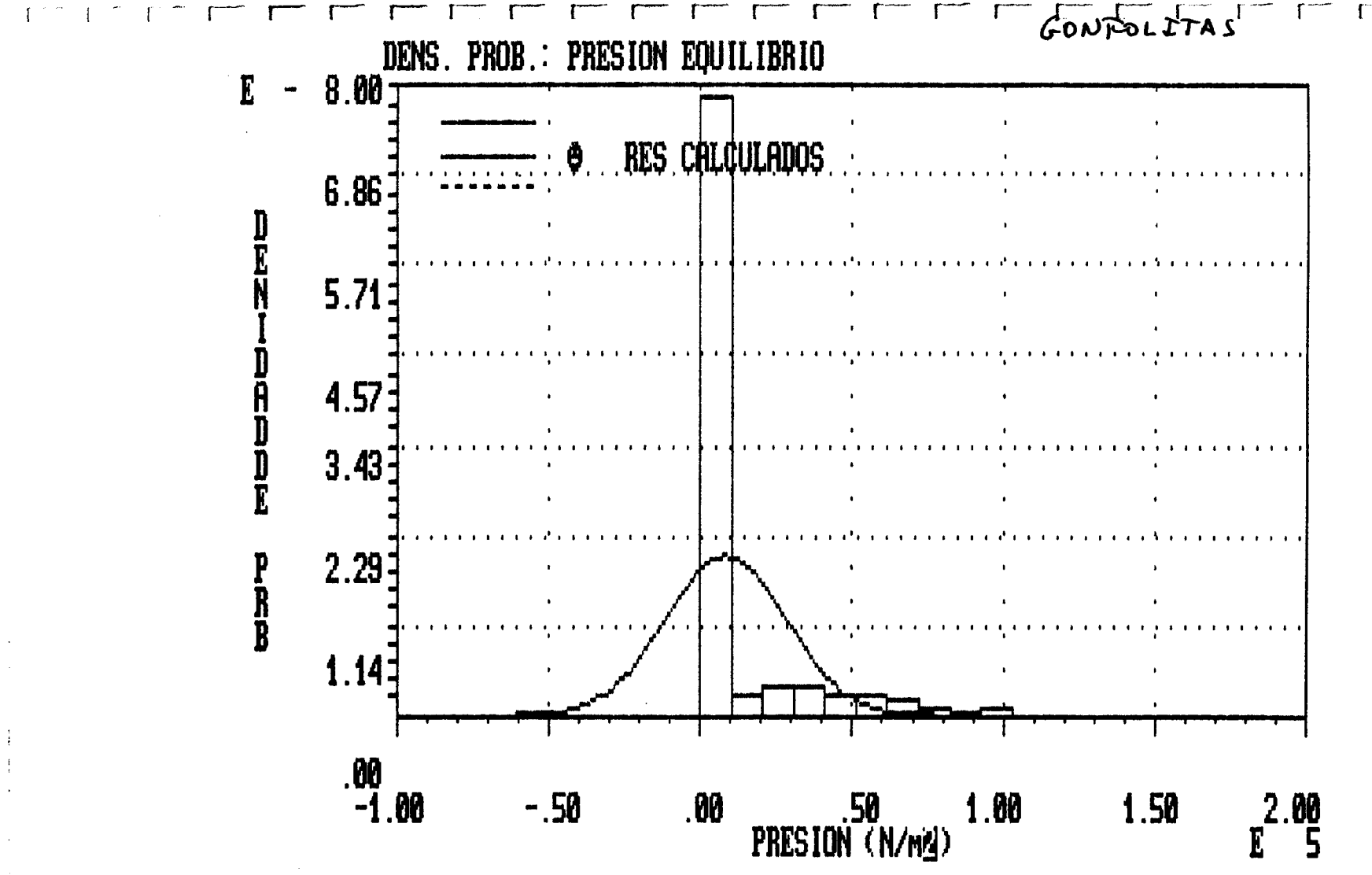

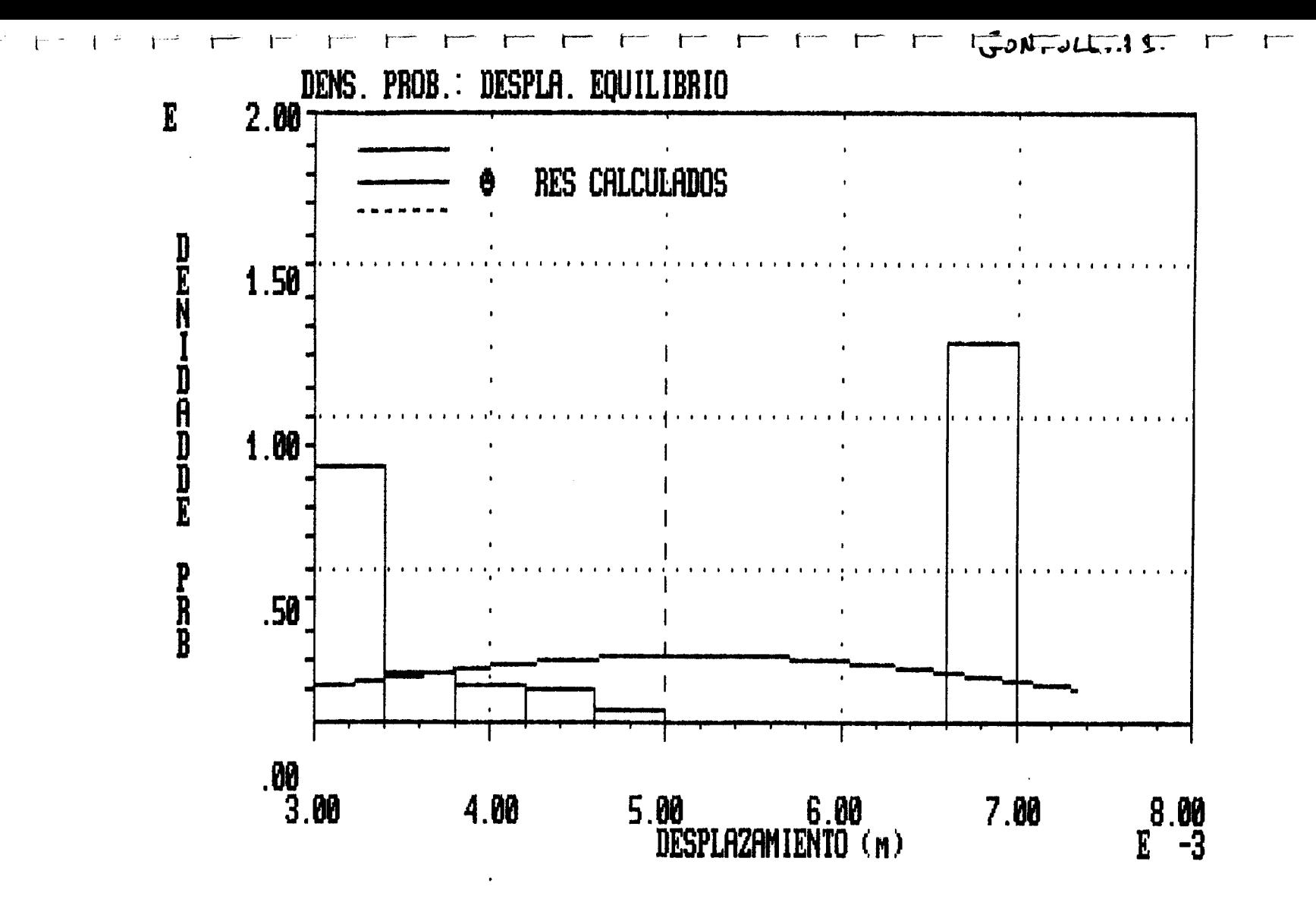
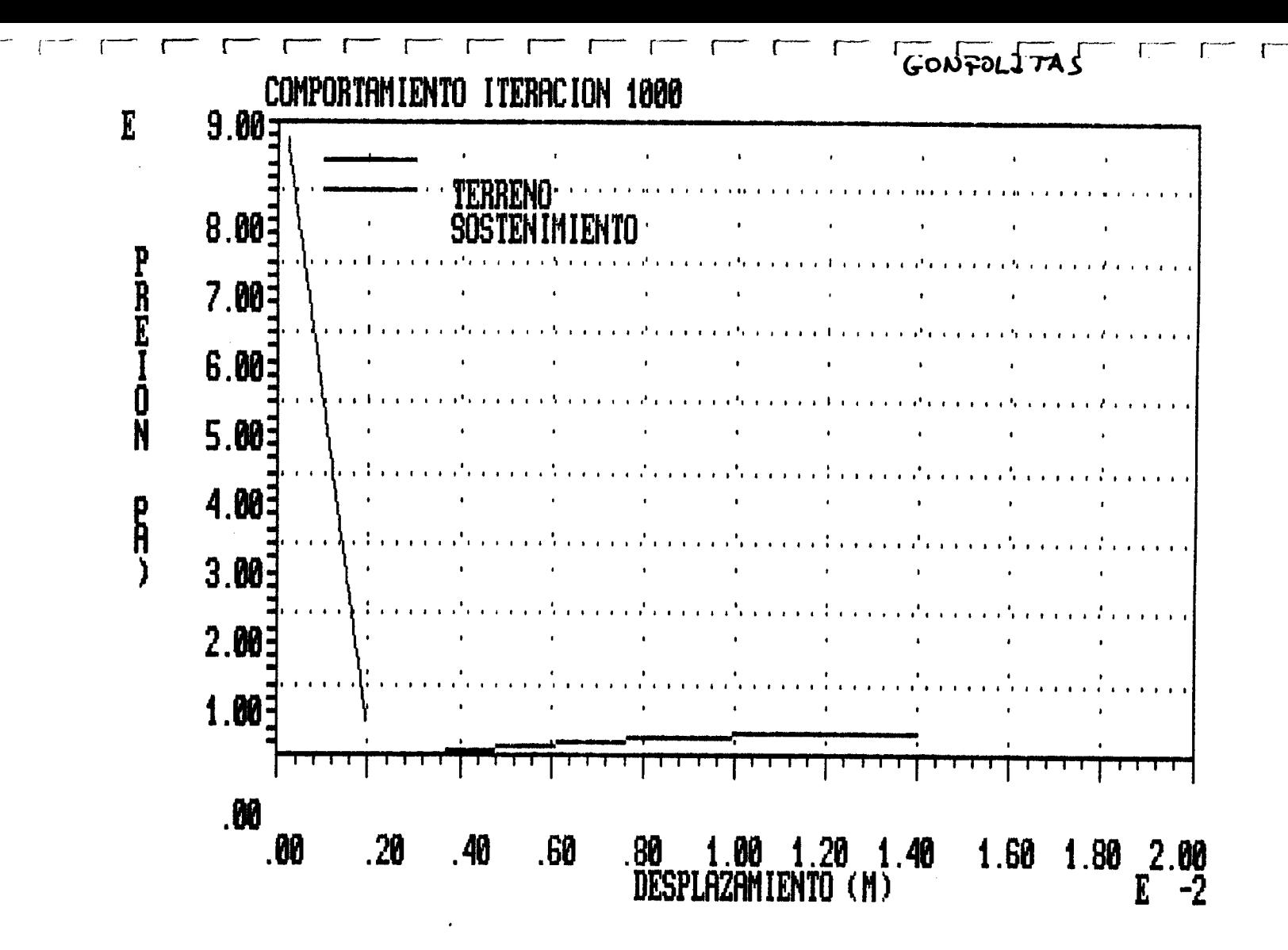

#### APENDICE I. INSTALACION DEL PROGRAMA

L

L

L

L

i

ーー  $\mathbf{1}$ 

 $\vdash$ 

Li 9

L'I

i�

Madri

La entrega del programa se realiza <sup>a</sup> través de <sup>3</sup> disquetes formateados <sup>a</sup> 720 Kb. Los disquetes numerados <sup>1</sup> y 2, corresponden <sup>a</sup> los ficheros del programa, mientras que el disco 3 contiene ejemplos de aplicación.

Para realizar la instalación del programa, debe crearse un directorio en el disco duro del ordenador de nombre \ANISET, en el que se copiarán los archivos incluídos en los disquetes <sup>1</sup> y 2, y, si se desea, los de ejemplos <sup>j</sup> contenidos en el número 3.

En caso de que, por algún motivo, el programa se cargue en un directorio distinto de \ANISET, o bien el intérprete BASIC instalado en el ordenador sea distinto del BASICA de IBM, deberá editarse el fichero ANISET.BAT para realizar las correcciones oportunas.

Una vez realizada la copia de los ficheros del programa al directorio creado en el disco duro, el programa queda listo para ejecución, para lo cual, deberá fijarse este directorio como directorio por defecto.

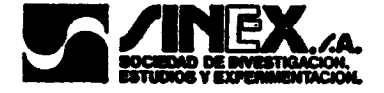

# APENDICE II. REQUERIMIENTOS EN CUANTO A EQUIPO NECESARIO PARA LA EJECUCION DEL PROGRAMA

El programa ANISET ha sido desarrollado para su utilización en ordenadores tipo IBM PC o 100% compatibles, con al menos las siguientes características:

} - 512 Kb de Memoria RAM.

L

L

L

}

L

s

E`g

'

V'

- Sistema Operativo MS-DOS versión 2.1 o superior.

- Disco duro con, al menos, la siguiente memoria disponible:

- 810 Kb para la instalación del programa.

- 300 Kb para su ejecución.

Tarjeta gráfica de alguno de los siguientes tipos: CGA, EGA, VGA, HERCULES.

Dependiendo de la capacidad del ordenador utilizado (tipo de procesador, } frecuencia de reloj, existencia o no de coprocesador matemático, etc.) la velocidad de cálculo del programa puede verse grandemente afectada. En este sentido el tiempo de ejecución del cálculo de modelos completos, puede oscúlar entre algunos minutos para ordenadores de serir alta con coprocesador hasta varias horas para los más sencillos.

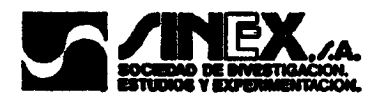

### <sup>L</sup> APENDICE III. ESTRUCTURA DEL FICHERO DE DATOS DEL L MODELO PARA EJECUCION, "MODELO".DAT

1' TARJETA: Título del problema (máximo <sup>8</sup> caracteres)

 $\mathbf{r}$ 

L

L

1

<sup>1</sup> L

L

L

s

 $\vdash$ :

á

نيا<br>|<br>|

Ĭ

Y

2<sup>ª</sup> TARJETA: Deben definirse las siguientes variables enteras

- l: N° de Variables básicas (máximo = 12)
- 2:  $N^{\circ}$  de Estados Límites (máximo = 3)
- L 3: Indicador del número de cariables básicas correlacionadas:
	- 0: Todas las variables son INDEPENDIENTES
	- 1: Al menos 2 de las variables están correlacionadas
- 4: Póngase un 0 en este lugar
- 5: N° máximo de iteraciones para la resolución del problema de Rabcewicz
- 6: N° de tramos en los que se considera dividida la Zona de Comportamiento Elástico del diagrama Tensión-Deformación del Sostenimiento
- 7: N° de tramos en los que se considera dividida la Zona de Comportamiento Plástico del diagrama Tensión-Deformación del Sostenimiento

#### Y TARJETA: Deben definirse las siguientes variables reales

- 1: Tensión máxima del Acero en cerchas
- 2: Desplazamiento máximo del sostenimiento (Estado

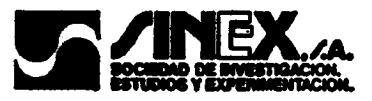

Límite 3)

f•

.

L

L

i

f� L:

Ĭ

- 3: Deformación máxima del sostenimiento (Estado Límite 2)
- 4: Póngase un 0 en este lugar
- 5: Tolerancia para la resolución del problema de equilibrio terreno-sostenimiento
- 6: Módulo de Elasticidad del Acero
- 7: Coeficiente de Fluencia del Hormigón
- 8: Coeficiente de Fatiga
- 9: Indice de plastificación máxima del terreno (Estado Límite 1)

## 1" BLOQUE DE TARJETAS: CARACTERISTICAS ESTADISTICAS DE LAS VARIABLES BASICAS

Consta de tantas tarjetas como número de variables básicas se hayan definido en la 1' tarjeta; en cada tarjeta han de especificarse, separados por comas, 2 valores que definen

- El valor medio de la variable
- El coeficiente de variación ( en %)

### NOTA: RELACION DE VARIABLES BASICAS Y Nº DE ORDEN \* TERRENO

1: MODULO DE ELASTICIDAD

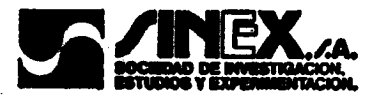

- 2: COEFICIENTE DE POISSON
- 3: PESO ESPECIFICO
- 4: PROFUNDIDAD
- 5: COHESION
- 6: ANGULO DE ROZAMIENTO (grados)

#### \* SOSTENIMIENTO

L

L

L

L

L

L

<u>پا</u>

**Pas** 

**I** 

Ĭ

i

- 7: CONVERGENCIA INICIAL
- s: RESISTENCIA DEL HORMIGON
	- 9: ESPESOR
	- 10: RADIO DE LA ESCAVACION
	- 11: CUANTIA GEOMETRICA DE LAS ARMADURAS
	- 12: CUANTIA GEOMETRICA DE LAS CERCHAS

# <sup>E</sup> 2° BLOQUE DE TARJETAS: COEFICIENTES DE CORRELACION DE LAS VARIABLES BASICAS

### NOTA: ESTE BLOQUE DEBE DEFINIRSE SOLO EN EL CASO EN EL QUE LA 3<sup>ª</sup> VARIABLE DE LA 2<sup>ª</sup> TARJETA FUESE IGUAL A 1

En este bloque definirá los coeficientes de correlación de las variables como valores reales. como valores reales.

- 1: CC de la variable n. <sup>1</sup> con todas las demás, es decir, <sup>11</sup> valores.
- 2: CC de la variable n. <sup>2</sup> con todas las demás, es decir, <sup>10</sup> valores.

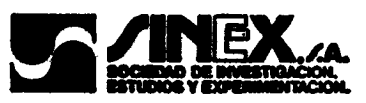

CC de la variable n. 3 con tadas las demás, es decir, 9 valores.  $3:$ y así sucesivamente hasta llegar a la variable 11, de la que sólo se consignará el valor de su coeficiente de correlación con la variable 12.

 $\frac{1}{2} \left( \frac{1}{2} \right)^2 \left( \frac{1}{2} \right)^2 \left($ 

Ĭ

š

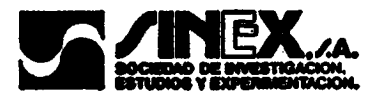